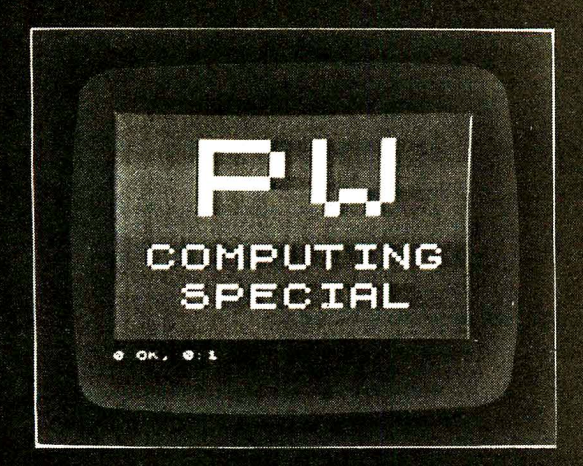

#### **CONTENTS**

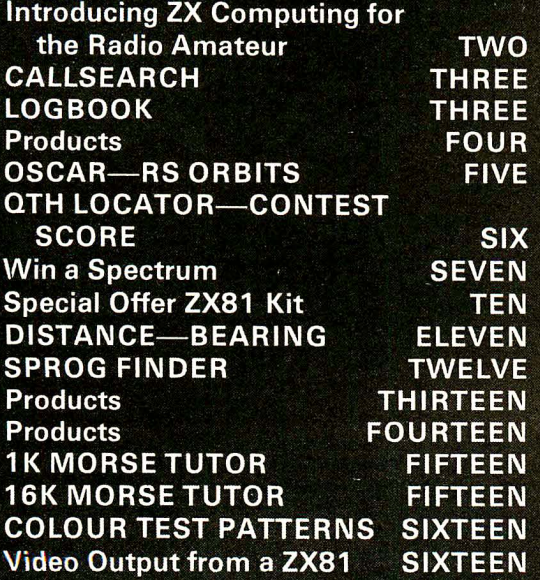

#### B E B  $\triangle$ 8 A A SPECTE B 0

 $= 1 - 1 = 1 = 12$ 

2781

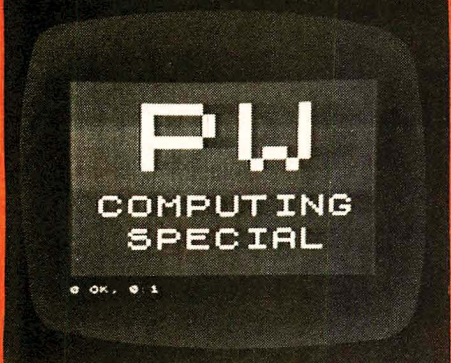

## **INTRODUCING ZX COMPUTING TO THE RADIO AMATEUR**

Many radio amateurs have an interest in computing, possibly via their work, but for many more a computer is something that is either very expensive or not of a great deal of interest. With the advent of the cheaper home uters, the Sinclair ZX80 was probably the first complete model ready<br>e at a price within the reach of most, the amateur with little or no inhe first complete model ready<br>le amateur with little or no interest in computers was able to afford to investigate the potential uses of such units in the shack.

This supplement is intended to give some idea of how useful a computer, especially the Sinclair ZX series, can be in running the shack. The ZX80, 81 and Spectrum computers were chosen as over the past few months the majority of programs received at the editorial offices have been written for these models. However, don't despair if you have a different make. It is possible to use the ideas contained in the programs and re-write them to run on your machine. The programs are written in Sinclair BASIC and can be translated into other dialects of BASIC.

What sort of uses can the amateur make of a computer in the shack? If you already have an RTTY terminal then you are making use of a computer dedicated to one specific task - encoding and decoding RTTY transmissions. The current rash of oriental black-box transceivers incorporate a microprocessor to control them as well as give a host of facilities such as scanning and memories

However, none of these computers can be used for any other task and there are many that could be usefully performed by a computer to the benefit of the amateur.

Do you keep masses of magazines hoping that at some future date you will find the time to build a project or that you might find a particular article useful? How do you find one article from amongst the hundreds of magazines in the loft? A computer can give you the required information rapidly and accurately  $-$  the main problem being the amount of storage needed in the computer to contain the information. As we shall see later, the Spectrum range of accessories will shortly include a microdrive floppy disc with the potential of l OOK bytes of storage.

With up to eight of these attached to your Spectrum you could have access to Quite a large library listing, which you could search by subject matter, article title, author or any other way you felt might be useful.

How do you remember the details of past QSOs with the amateur you are working? Do you try searching through the logbook hoping to find his callsign while trying to hold an intelligible conversation? In this supplement you will find a program for the ZX81 +16K for carrying out a search of the file data held on other amateurs. With the ZX81 the amount of information storable is limited, but the program can be translated for the Spectrum and with the Microdrives the information stored can be increased considerably.

Following on from a callsign program the next stage is obviously some form of logbook. Again we are presenting a program for keeping a logbook which will even print out a hard copy of the selected entry. As this program is long and complex no program listing appears in this supplement. Instead the program is available only on the PW Radio Programs Cassette, details of which appear elsewhere. All the programs in the supplement are on the tape enabling you to load them easily into your ZX81 computer.

Are you into satellites? Your ZX81 can be used to give you orbit predictions at the press of a key without having to wait in the hope that the next GB2RS News will carry them.

These and many other uses are yours when you have a computer in the shack.

#### **QRM**

Of course, like most good things, there are snags. Most computers produce enormous amounts of r.f. interference and hence are not compatible with the amateurs' sensitive receivers. The ZX80, 81 and Spectrum are no exception, particularly as they are housed in plastics moulded cases offering no r.f. screening whatever.

You could put the computer inside a biscuit tin but obviously this would make operating the keys impossible. With the ZX81 most users will want to replace the keyboard with a better one fitted with "proper" keys and this offers the opportunity to house the p.c.b., power sup grounded metal case, As with all approaches and ideas until you achieve the desired level of suppression.

#### **Modifications and Additions**

The basic computer, as bought, imposes quite severe limitations on what you can do with it. After the initial learning period the need for extra memory, some form of hardcopy output and other interfaces becomes apparent. The ZX81, in particular, has an enormous following and many companies have designed and marketed all sorts of additional hardware, interfaces and software and it looks as if the Spectrum will attract a

similar following.<br>Probably the number one extra for the ZX81 is a better keyboard to replace the rather awkward original. This is followed closely by extra add-on memory packs ranging from an additional 1K to 128K. We will look in detail at some of the available extras later on.

A small monitor to replace the domestic portable an improved display but could also help with the put from both the ZX80 and ZX81 can be easily modified to give both the original u.h.f. TV output and video for feeding a monitor set. Again details are to be found elsewhere in this supplement.

#### **The ZX Range**

Having discussed what we can do with a computer let us now look at the three models in the Sinclair ZX range, starting with the first model, the ZX80. This was possibly the first computer offered to the home enthusiast which was a computer and not just a p.c.b.-based development system. It also dramatically undercut the competition in terms of price. It is no longer manufactured and can be considered obsolete although it can still be used in a limited fashion for some of the simpler programs in this supplement.

#### **ZX81**

The ZX81 superseded the ZX80 and represented as big a step forward as the 80. Improvements were made in the memory available for actual use and the graphics capabilities. The keyboard was similar in style to the 80's and is probably the most criticised feature of the computer. However the price is considerably lower than its competitors and over 600 000 have<br>been sold, not only in the UK but the USA and even Japan! A whole cottage industry has evolved around the ZX81 and the add-on units available continue to be added to, enabling more and more to be done with this popular computer.

#### **ZX Spectrum**

The Spectrum, as its name implies, offers the user colour graphics as well as sound and built-in memory of 16K or 48K. From the mechanical point of view the Spectrum's biggest difference to the ZX81 is the keyboard. Now we have distinct buttons which actually move downwards as the key is operated rather than little marked out areas which have no apparent movement. This overcomes the biggest preblem with the ZXB 1. that of rapid and accurate entry from the keyboard. Like the 81, the Spectrum uses multiple shifts to give each of the 40 keys up to six different functions, The unique Sinclair BASIC is used with suitable changes and additions to suit the extra functions built into the Spectrum. The use of single stroke keywords is retained, making programming simple. Even if you do not use a colour TV or monitor the extra colour facility is still useful as the eight colours give a full range of greys between black and white.

The Spectrum is easy to use and offers the radio amateur several useful features, particularly if you are interested in ATV when it can provide a variety of useful video outputs ranging from testcards to message text in full colour. When the Microdrive floppy disc units become available the Spectrum will be able to store and retrieve large amounts of data at low cost, making it useful for library listings. searching through files of information on fellow amateurs and even logbook keeping. although you will still need to keep a logbook as we know it at present to comply with the licence conditions.

#### **The Useful Tool**

All in all, then, the addition of a computer to your equipment in the shack should be looked upon as acquiring a useful tool with which you can do a variety of jobs. You do not need to be a computer enthusiast, just as you do not have to be a motor mechanic to be able to get the best use out of a motor car.

### **CALLSEARCH D. SMEE G6ENX**

## $2X81 + 16K$  RAM

Callsearch is a sophisticated program written for the ZX81 +16K RAM expansion. The program is loaded into the computer from tape and immediately a prompt appears on the screen instructing the operator to set the tape recorder up so that it is ready for recording when instructions are given.

The computer then proceeds to ask for the callsign of the station being worked. If the ZX81 has information on file on the station then it displays it on the screen. If no information is stored a message to this effect is displayed and the operator is asked whether he wishes to store any information on the station. If the answer is yes the computer asks for the information to be input. At the end of the program the complete program and information is transferred onto the tape ready for the next time.

The information on a station can be updated or altered if desired and this program can form the basis of an extensive filing system limited only by the available storage capacity. Rewritten to run on a Spectrum equipped with Microdrive floppy discs the scope is almost limitless.

10 LET A\$="G6EKX#];PROGRAM WRI<br>TTEN BY D.SMEE"<br>20 LET D=LEN A\$ ēš CLS PRINT "PLEASE INPUT THE CAL 30 INPUT BS  $40$  $C<sub>LF</sub>$  $43$ B<sub>\$="</sub>>" THEN GOTO 700  $4\bar{4}$ 45 FAST LET C=LEN B\$<br>LET N=1<br>IF A\$(N)="\*"<br>IF N=0 THEN<br>LET N=N+1 50 LE N=011="#" THEN GOT<br>LET N=N+1<br>GOTO 70<br>GOTO 70  $50$ 70  $R = (\overline{N}) =$ " \*" THEN GOTO 100 80 自商 96 (A\$ (N+1)) (>C THEN G 100 139 OTO 110 LET H\$=A\$((N-C) TO N-1)<br>IF H\$=B\$ THEN GOTO 160<br>LET F=CODE A\$(N+2)<br>LET N=2+F+N 120  $130$  $140$ GOTO<br>SLOW<br>CLS 150 70 160 日率  $\begin{array}{c} 160 \text{ LFT} \\ \text{Rf(N+2))} \\ 190 \text{ PRTN} \\ 190 \text{ PRTN} \end{array}$ G\$=A\$(N+3 TO (N+2+CODE PRINT 230 PRINT "WOULD YOU LIKE TO UP<br>PATE THIS INFORMATION ?(Y/N)"<br>235 LET U=0<br>235 LET U=0<br>240 LET U=10<br>250 LET U=100 THEN PRINT "PLEASE<br>PRESS IF U=100 THEN PRINT "PLEASE<br>PRESS IF O\$4"" OR ""NEW SOTO PAP<br>270 IF O\$4"" N"BAP OF P PRINT DATE G\$="N" THEN GOTO 29 IF 280 CLS 265 PLEASE I<br>ON ";B\$ PRINT INPUT THE NEU 290 PRINT "PLEASE INPUT THE !<br>INFORMATION ON ";B\$<br>300 INPUT I\$<br>310 LET NU=CODE A\$(N+2)<br>320 LET Q=LEN I\$<br>320 LET Q=LEN I\$<br>340 LET Q=LEN I\$<br>N I\$)+I\$+A\$(N+2+NU TO )<br>350 LET D=LEN A\$<br>350 LET D=LEN A\$<br>500 SLOU 290 ίŁ. EN 500 **SLOW PRINT "THERE IS NO INFORMAT** 510 ION ON SP UN THINT B\$;" UQULD YOU LIKE<br>| CREATE A FILE ON HIM ?(Y/M)"<br>| SPEATE A FILE ON HIM ?(Y/M)"<br>| S30 LET G\$=INKEY\$<br>| S40 LET U=U+1 Ω

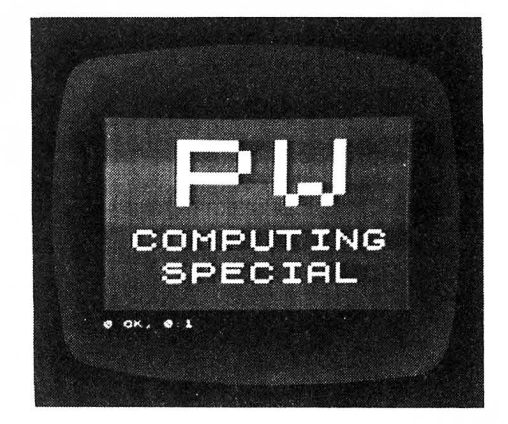

550 IF U=100 THEN PRINT<br>PRESS ""Y"" OR ""N""" "PLEASE LET G‡=INKEY\$<br>IF G‡="" THEN<br>IF G\$<>"Y" AND 555 HEN GOTO 540<br>"AND G\${}"N 560  $570$  IF  $6$ <br> $6070$   $525$ THEN G\$="N" THEN GOTO 29 IF 580 303 CLS<br>
590 PRINT "PLEASE TYPE IN THE<br>
NFORMATION YOU WOULD LIKE TO ST<br>
RE ON ";5\$<br>
600 INPUT I\$<br>
610 LET J\$=8\$+"\*"+CHR\$ C+CHR\$<br>
LEN I\$P+I\$<br>
LEN I\$P+ **STO** f. LÉT Á⊈=A\$+J\$<br>LET D=LEN A\$<br>PRINT "INFORMATION SAVED" 620 625 **ASS** PAUSE 50 640 650 5010 23<br>670 SAVE "CALL"<br>680 GOTO 29<br>700 PRINT "PLEASE SET UP TAPE R<br>ECADER"" "OND PRESS ONY KEY UN<br>518 PRINT "OND PRESS ONY KEY UN 710 PRINT "AND PRESS ANY KEY UH EN READY EADT<br>PAUSE 4000<br>COME "FILB 7230<br>7230<br>7775 40000 CLS<br>PRINT aia goto pe

## LOGBOOK **D. SMEE G6ENX**  $2X81 + 16K$  RAM

Following on from Callsearch the next logical program development is a complete logbook program capable of storing, and retrieving, all the details that an amateur is required to keep under the conditions of his amateur radio licence.

The program, which is not listed here as it is a very long listing, is loaded from the PW Radio Programs cassette tape. The ZX81 will automatically run the program giving the necessary prompts and asking for details of the QSO in progress to be input. Hard copy can be obtained via the ZX Printer by keying the appropriate input letter and, after verifying that the information displayed on the screen is that which is required, pushing the key indicated by the computer to output the display on the screen onto the printer.

Obviously this type of print-out cannot replace the logbook as required by the Home Office, but the print-out could be used as a form of QSL card. Another use would be to use the video output to drive an ATV transmitter and so transmit the details of the QSO to the other station.

The Callsearch program could be used in a similar manner to transmit details of your station via your ATV equipment.

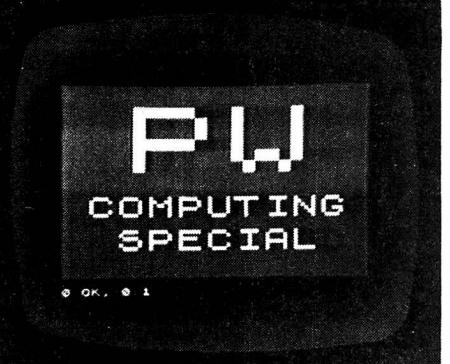

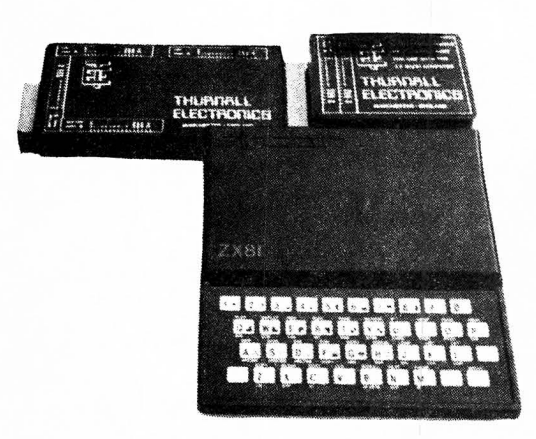

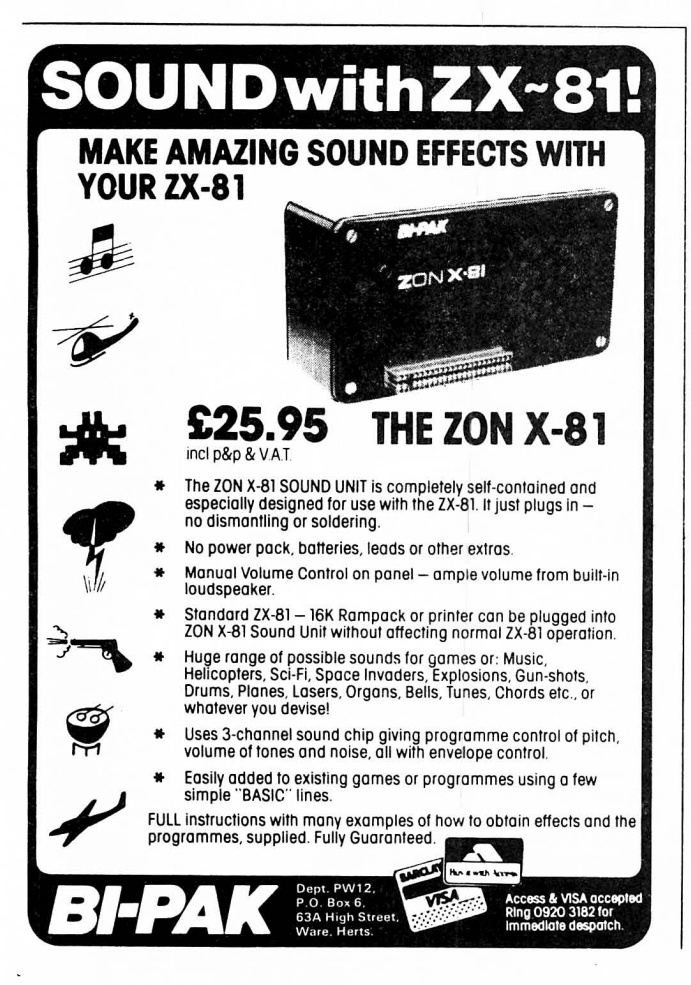

#### *INPUT-OUTPUT PORT*

The Thurnall 'Electronics TE10 Input-Output port for the ZX81 is based on the Z80APIO and provides sixteen programmable input-output lines divided into two 8 line ports A and B. The port plugs directly into the rear of the ZX81 and may be used with or without the 16K RAM and printer.

The port is input-output mapped, not memory mapped, hence there is no chance of clashing with other memory addresses. The port is controlled either from BASIC using a REM/POKE statement or directly from machine code. The port can be used simply in INPUT or OUTPUT modes or can be programmed in any combination up to 16 lines, in addition it can support Handshaking, Interrupt Control and Bit Control modes.

Using the port for RTTY transmissions will require the connection of a UART which is the easiest method of putting on start and stop bits as well as con trolling the data transmission speed. The eight data lines are connected to the eight lines of port B and the control lines DS and TBMT are connected to lines 0 and 1 of port A. All inputs and outputs from the UART and the Input-Output port are TIL compatible, The UART clock is provided by a 555 timer chip.

The Input-Output port is available from Thurnall Electronics, 95 Liverpool Road, Cadishead, Manchester M30 SBG\_ Price is £14,95 in kit form less case and £17.95 assembled in a case. Full instructions and examples are provided.

#### *REPLACEMENT KfYBOARD*

The main criticism of the ZX81 is its small and strange feeling keyboard. This can cramp the speed and accuracy of program and data entry.

There are numerous replacement keyboards available both ready assembled and in kit form some of which are simply replacement keys with a "normal" feel to them. Others have extra keys to improve input speeds.

The Maplin keyboard is of the latter type with extra keys for SHIFTLOCK, FUNCTION and GRAPHICS 2 modes. It is available either as a kit or ready assembled. We tried the kit version and found it to be easy to build with no major problems. The whole of the keyboard and extra electronics is contained on a single p.c.b. and the connections to the ZX81 are made via two ribbon cables and a screened lead for power. This is terminated in a 3.5mm jack which is plugged into a two-into-one adaptor (supplied) to pick up the raw 9V supply to the ZX81. The shape of the body of this adaptor preverited it being plugged into the socket on the side of the ZX81 as it fouled the plastics case.

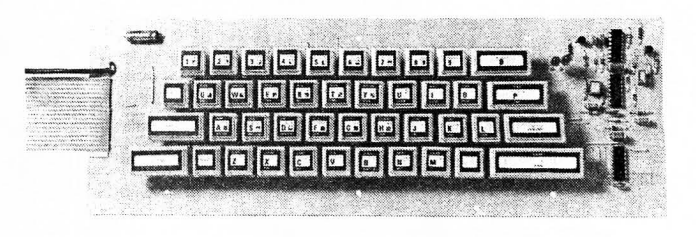

The actual keyboard connections are made via two ribbon cables which are plugged into the two sockets used for the ZX81 keyboard tails. I had great difficulty in keeping the wire ends actually in the sockets and intend to change the sockets for either soldered joints or a totally different plug and socket system.

Maplin can also supply a suitable case which will also take the ZX81 p.c.b.

This keyboard performs very well allowing much improved entry while the extra keys certainly proved worthwhile.

Maplin Electronic Supplies Ltd\_, **PO** Box 3, Rayleigh, Essex SS6 SLR. Price in kit form £19.95 inc. VAT and carriage. Case £4.95,

#### *INTERFACE CARD*

Capital Computers produce an interesting serial input and output card for the ZX81. This card is a full specification Centronics parallel and RS232 serial input and output unit with an additional TTL level input and output. An on-board EPROM provides a comprehensive range of operating routines including BASIC program transfer either as tokens or as ASCII. The retail price of this card is £39.95 inc. VAT.

The company also produce a 16K RAM card and a program cartridge system for the ZX81. All of these products are being modified to work with the Spectrum, and Capital are also interested in manufacturing and marketing any products which PW readers may have developed for use with ZX81 and Spectrum computers.

Capital Computers Ltd., 1 Branch Road, Park Street, St. Albans, Herts\_

#### ORBITAL INFORMATION FOR OSCAR 8

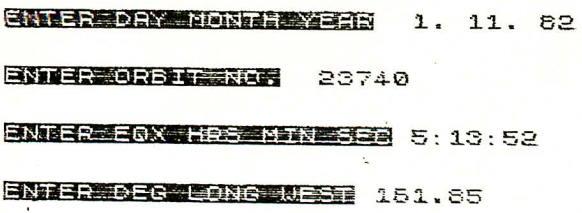

SNIED NOT OP DAYS SEQUERED 1

IS INFORMATION DK? YES OR NO.

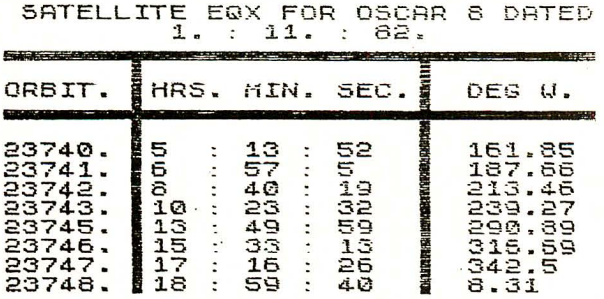

#### ENTER NEUL ENE TO BEND BE TO GOEY

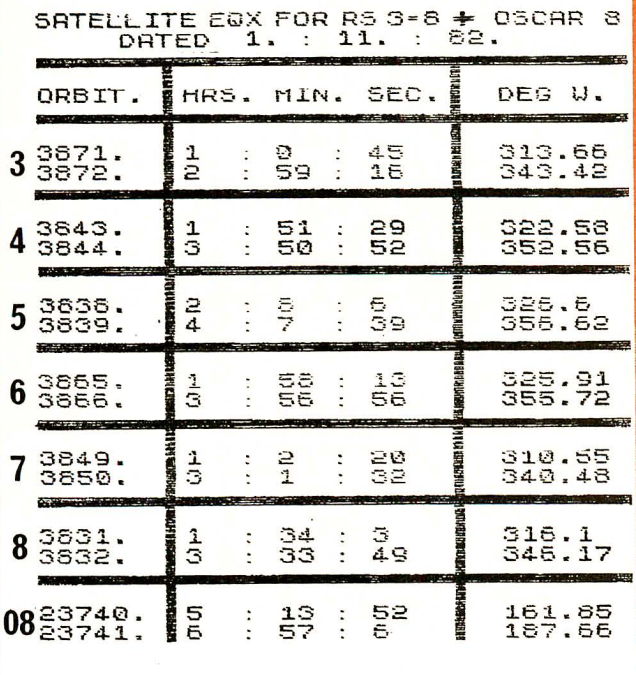

BEAM HEADING 120 DEGREES

**EUT OF RENCE** BELOW HORTZON

THE ORBIT PATH FOR OSCAR<br>REF EQUATOR DEG LONG WEST 322

AT 10 MINS AFTER EQX OSCAR 8 IS LOCATED AT 34 DEG LAT 330 DEG LONG

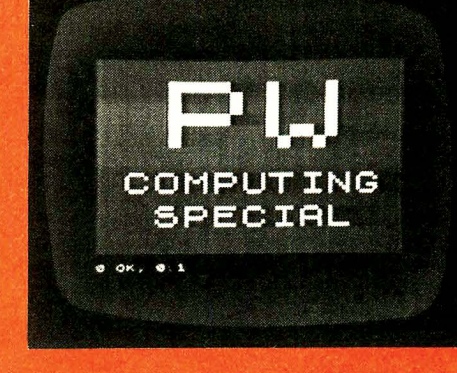

## **OSCAR-RS ORBITS N. DILLEY G8YBT**  $2X81 + 16K$  RAM

This program provides easy access to the orbital information for the RS and OSCAR satellites. The program was designed around the need to provide a neat display of the orbital information for a complete day showing date, orbit number, time at EQX and degrees longitude west at EQX. It had to exclude orbits not within the map range and be capable of selecting RS3 to RS8 and OSCAR 8 satellites.

The program listing is not reproduced here but is on the PW Radio Programs Cassette to give easy loading of the program into the ZX81

#### **Data Entry**

Line 25: The start of the program requires the user to select the satellite to be processed. It must be noted that the input variable will only accept the wording and spacing exactly as listed on the screen.

Line 180: To enable the program to calculate the orbits it is necessary to input the information shown on the screen. When entering the day, month and year care must be taken to enter these three input variables separately. The same also applies to the hours, minutes and seconds of the time

The number of days routine allows the program to run, pausing for ten seconds until the appropriate date is reached. If the information is correct according to the program a "YES" will start the calculation. A "NO" will interrupt the program and the data can be corrected

Line 370 and Lines 475 to 490: This is the display sequence which should appear as shown at the top of the printout on the left.

When the appropriate date is reached the program requires instructions to continue. The choices are shown. If NEWLINE is used to continue the computer will again ask how many days you wish the program to run for. The input "Z" is needed to make a hardcopy of the printout and again you will be asked to make the same choices. Input "N" will return the program to the start to allow you to select another satellite.

A reference orbit for each satellite is shown dated for 1 November 1982 to give the data needed to run the program.

The program also tracks the chosen satellite as it orbits the earth. This facility is very useful as it starts giving beam headings as soon as the satellite is within 5 degrees latitude of your map area. This gives you time to swing your beam onto the correct heading to acquire the satellite. As soon as the satellite comes over your horizon, and therefore within range, the computer gives the azimuth angle as well as beam heading and tracks the satellite across the sky at one minute intervals until it disappears over the other horizon and passes out of range.

This program can be left running continuously if desired to give a continuous track of the satellite and allowing you to work stations from countries across the equator for instance. The beam heading given before the satellite comes over the horizon allows you to be well prepared with the beam pointing in exactly the right direction to allow you to work the satellite at very low angles.

Line 1000 starts this part of the program with the ZX81 asking for you to ENTER DEG LONG WEST followed by ENTER MINS AFTER EQX (Equatorial crossing). This data is taken from the calculator part of the program or from tables and then pressing R will start the computer tracking. With the satellite out of range and below the horizon the computer will display this fact on the screen. As soon as the satellite comes within 5 degrees lat. of your horizon the bearing will be displayed on the screen followed by azimuth angle when in range.

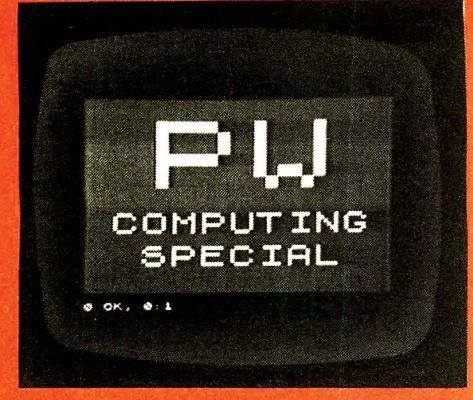

## **QTH LOCATOR-CONTEST SCORE J. MORRIS G4ANB P. BURDEN G3UBX**

## $ZX81 - ZX80 + 8K$  ROM

This program is for v.h.f. DX and contest enthusiasts. Type in the "OTH locator" of a station heard or worked and the ZX81 responds with the distance in kilometres between you and that station. For good measure it also gives the number of points the contact would score in the RSGB 50km radial ring v.h.f. contest scoring system.

At first sight the program may look rather complicated. It is, but a line-byline explanation may make things a little clearer. Line 10 is a REM statement. As you have probably guessed by now this is not a common or garden, informative, explanatory REM, but a programming fiddle. It should be typed exactly as shown and must be the very first line in the program. Notice that the first ten characters after the REM keyword are in inverse video, obtained using the GRAPHICS key on the ZX81, and are ??\$"""\$70\$ followed by 3444322203

Line 20 sets up F as a conversion factor between the degrees used in the QTH Locator to latitude and longitude conversion and the radians used in <sup>o</sup>the distance calculation. Line 30 sets Y to the "home latitude". The figure '51.58" should be replaced by your actual latitude in degrees north, to the nearest 0.01°. The figure should be in degrees and decimal degrees, not degrees and minutes. For example, a latitude of 53° 40' N would be inserted in line 30 as 53.67

After the preparatory work line 40 gets the QTH Locator from the keyboard. No prompt is given as it would use up memory space. FAST mode is set in line 50 to stop the number crunching part of the program taking an inordinately long time to execute. If using an old ZX80 with the new 8K ROM this line can be omitted.

Lines 60 to 90 convert the QTH Locator to latitude and longitude. The VAL function in line 60 extracts the value of the two digits of the QTH Locator. Multiplying by 0.1 puts the latitude digit before the decimal point and the longitude digit after it. The -. 08333 is not what it seems, but a combination of  $-0.1$  and  $+1/60$ . The first part allows for the curious way QTH Locator numbering runs from 01 to 80 rather than 00 to 79 as might be expected. The -1/60 corrects the longitude to the middle of the square and also takes care of an embarrassing rounding error which could otherwise occur at a later stage.

In line 70 K is set to a memory address depending on the last letter of the QTH. Remember the REM at the start of the program? The memory address in K corresponds to a carefully chosen character in this REM and is used to deal with the infamous last-letter-spiral of the QTH Locator system.

Line 80 is the master latitude conversion. The cope function grabs the second letter of the QTH, INT I gives the whole number part of I, and the PEEK takes a value from the REM for the final letter. The latitude mid-square correction is incorporated automatically in the REM characters. The numbers scattered through the line are conversion factors to give the various square sizes in degrees. There should also be two correction factors in this line, one to set the origin at 40°N, where the QTH Locator starts, and the other to correct the ZX81 character codes to the appropriate numerical values. Not altogether coincidentally these two factors exactly cancel each other, so saving a bit of memory space. The whole lot is finally multiplied by F to convert from degrees to radians.

Line 90 is very similar to line 80, but for longitude. I-INT I gives the fractional part of I. The expression  $52*(0\frac{1}{5})''U''$ ) has the value zero if the Locator starts with one of the letters A to T, and  $+52$  if it starts with U to Z, so that the first set will be taken as east of Greenwich and the rest west. This is the best compromise and will give the required result for the vast majority of v.h.f. QSOs made from the UK. The -78 is a combination of all

2022244080444022883 10 orm CET F  $\frac{25}{30}$ F=PI/180<br>Y=F+51.58 心生  $\overline{4}$  $\overline{0}$ 50 FAST 60 LET I=.1\*VAL 0\$(3 TO 4)-.08  $33\frac{5}{70}$ K=16476+CODE Q\$(5)<br>J=F\*(CODE Q\$(2)-INT I/8  $i \in T$ 00 LET J=F\*(CODE 0\$(2)-INT I/8<br>+PEEK K/48)<br>90 LET I=F\*(2\*(CODE 0\$+1-INT I<br>00 LET I=F\*(3\*(CODE 0\$+1-INT I<br>)-78-52\*(0\$)"U")+PEEK (18+K)/15+<br>1,27) LET  $\frac{1}{1000}$ <br> $\frac{1}{100}$ (CBS J¥CBS Y K=6367¥AC3<br>IN Y÷5IN J) LET LEI K=<br>I+SIN<br>SCROLL 120 SCROI 130 PRIN<br>(K/50)<br>140 SLOU<br>150 GOTO **Q\$:" ";INT K,1+2+INT** PRINT 立函

the correction factors needed to translate from the ZX81 character codes to the required values. The figure 1.27 should be replaced by your actual longitude, in degrees west of Greenwich, in the same way as the latitude in line 30. For those east of Greenwich this will be a negative figure, in which case the preceding + sign can be omitted. When calculating distance the actual longitudes of the two stations do not matter, only the difference between them, and this is the value given by line 90.

In line 100 the standard latitude and longitude to distance formula is used. 6367km is the average radius of the earth at temperate latitudes to a sufficiently close approximation for the purpose of this program, so that K is set to the great circle distance in kilometres between you and the distant station.

Lines 110 and 120 move the print position to the bottom of the screen and shift any previous results up. Using just a single SCROLL makes the screen memory fill up too quickly, causing a program halt after about a dozen distance calculations. Double scrolling stops this by moving results off the top of the screen before the memory limit is reached.

The QTH Locator typed in, distance rounded down to a whole number of kilometres, and radial ring contest score calculated by the standard formula are printed out on the screen by line 130. Line 140 sets stow mode to stop the annoying flicker on each keystroke when the next QTH is typed in. On ZX80s with new nom this line can be left out.

Finally, line 150 jumps back to line 40 to stop the program so the distance or contest score can be read from the screen and the next QTH typed in, and off we go again.

Did you follow all that? No? Oh well, never mind, just type in the program, not forgetting to change the 51.58 in line 30 to your own latitude north, and the 1.27 in line 90 to your own longitude west. Remember, degrees and decimal degrees, not degrees and minutes. RUN. If you have typed everything correctly the program will stop with the " " string prompt at the bottom. Type in a QTH Locator, and with a bit of luck you should soon see a line containing the Locator, the distance in kilometres, and the contest points scored.

The QTH Locator to latitude and longitude conversion routine is only valid for the region 12°E to 40°W, 40°N to 66°N. This limitation should not cause too many problems, as the valid region extends from about Madrid in the south nearly to the Arctic Circle in the north; and from the extreme west coast of Ireland in the west to Moscow in the east. If you habitually make v.h.f. contacts outside this area you had better get a bigger computer!

This program squeezes quite a lot into the miniscule memory of the unexpanded ZX81. There are even a few bytes left over for program development. However, if you do modify the program do not touch the REM in line 10 or put any extra statements before it, as this would completely ruin the **QTH Locator to latitude and longitude conversion.** 

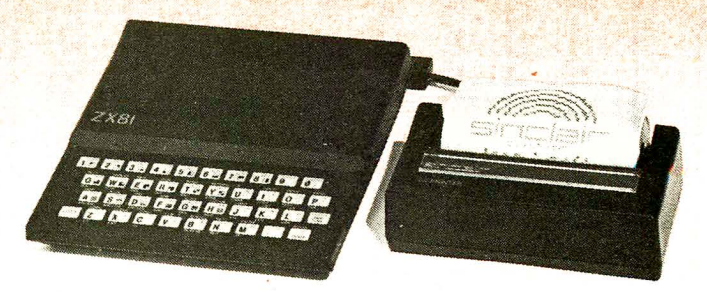

ZX81 with ZX printer

# WIN A 16K ZX SPECTRUM COMPUTER

zx Spectrum

The radio enthusiast can find many uses for a home computer around the shack. The Sinclair ZX Spectrum, with its graphics colour capabilities and 16K store is finding increasing use among radio amateurs, and for our competition Sinclair Research have donated a 16K Spectrum, currently selling at £125, for the first prize.

Just miss the first prize and you could win one of the five runners-up prizes of a free subscription to Practical Wireless for one year.

#### HOW TO ENTER

Mr A has been interested in radio since boyhood and obtained his Class A amateur licence about twenty years ago. He has an understanding wife and three children who are not interested in radio but enjoy science subjects at school.

Mr A builds a lot of his own equipment, especially antennas and TV gear. His main interests are in h.f. working particularly c.w . and RTIY.

For our competition you have to decide which eight computer programs out of the sixteen listed on the entry coupon would, together, be of most use to Mr A in pursuing his hobby. Place a

cross (X) in ink, against each of the eight you select. No order of<br>importance is needed — just eight crosses.<br>Complete the coupon with your full name and address, and<br>post it in a sealed envelope to: *Practical Wireless* later than Friday 31 December 1982.

#### RULES

There is no entry fee but each attempt must be on a proper entry coupon cut from *Practical Wireless* and must bear the entrant's own name and address.

All accepted entries will be examined, and the first prize will be awarded to the entrant who, in the opinion of the judges, has shown the greatest skill and judgement in selecting the best<br>collection of eight computer programs for Mr A. The remaining<br>prizes will be awarded for the next best attempts in order of merit.

No entrant may win more than one prize. In the event of a tie for any prize(s), those tying will take part in a further test of skill to be held by post, to determine such winner(s) or winning order.

Entries arriving after the closing date will not be considered and no responsibility can be accepted for any entries lost or delayed in the post or elsewhere. Any entries received incomplete, illegible, mutilated, altered or not complying exactly with the instructions and rules will be disqualified.

Decisions of the judges, and of the Editor in all other matters affecting the competition, will be final. No correspondence will be entered into. Entry implies acceptance of the rules as final and legally binding.

The competition is open to all readers in Great Britain, Northern Ireland, the Channel Isles and Isle of Man other than<br>employees (and their families) of IPC Magazines Ltd., Sinclain<br>Research and the printers of *Practical Wineless.*<br>Winners will be notified, and the result will be p

**Winners will be notified, and the result will be published later<br>in** *Practical Wireless.* 

# $\frac{1}{\sqrt{1-\frac{1}{\sqrt{1-\frac{1$

CAPS LOCK TRUE VIDEO INV. VIDEO CYAN VELLOW MANITED CAPACITY

PW SPECTRUM COMPETITION Place a cross (X) in ink against each of the EIGHT programs you select.

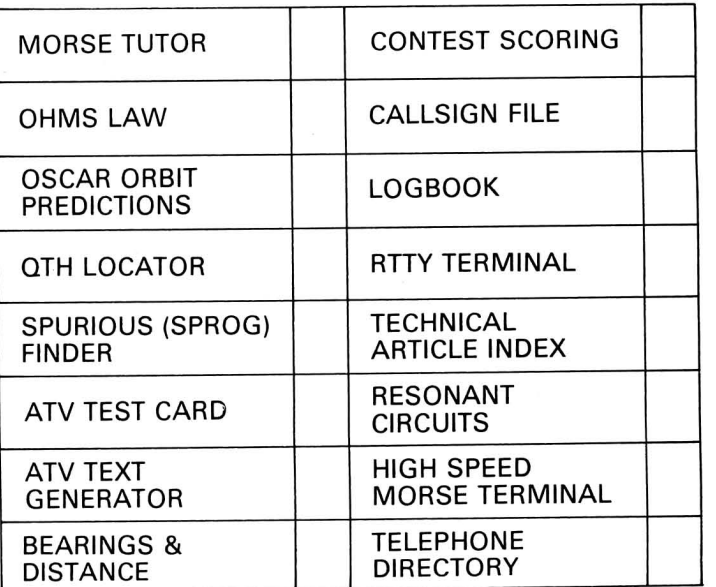

In entering this competition, I agree to abide by the rules and to accept the published result as final and legally binding.

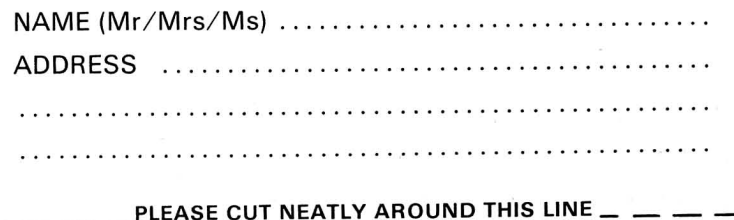

#### Supplement to Practical Wireless, December 1982

 $\overline{\phantom{a}}$ 

# **Sinclair ZX Spectr**

**16K or 48K RAM... full-size moving**key keyboard... colour and sound... **high-resolution**  graphics ... **Fromonly £1251** 

First, there was the world-beating Sinclair ZXBO. The first personal computer for under £100.

Then, the ZX81. With up to 16K RAM available, and the ZX Printer. Giving more power and more flexibility. Together, they've sold over 500,000 so far, to make Sinclairworld leaders in personal computing. And the ZXB1 remains the ideal low-cost introduction to computing.

Now there's the ZX Spectrum! With up to 4BK of RAM. A full-size moving-key keyboard. Vivid colour and sound. Highresolution graphics. And a low price that's unrivalled.

#### **Professional powerpersonal computer price!**

The ZX Spectrum incorporates all the proven features of the ZXB1. But its new 16K BASIC ROM dramatically increases your computing power.

You have access to a range of B colours for foreground, background and border, together with a sound generator and high-resolution graphics.

You have the facility to support separate data files.

You have a choice of storage capacities (governed by the amount of RAM). 16K of RAM (which you can uprate later to 4BK of RAM) or a massive 4BK of RAM.

Yet the price of the Spectrum 16K is an amazing £125! Even the popular 4BK version costs only £175!

You may decide to begin with the 16K version. If so, you can still return it later for an upgrade. The cost? Around £60.

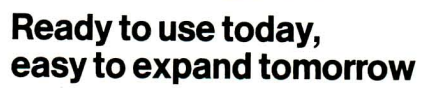

Your ZX Spectrum comes with a mains adaptor and all the necessary leads to connect to most cassette recorders and TVs (colour or black and white).

Employing Sinclair BASIC (now used in over 500,000 computers worldwide) the ZX Spectrum comes complete with two manuals which together represent a detailed course in BASIC programming. Whether you're a beginner or a competent programmer, you'll find them both of immense help. Depending on your computer experience, you'll quickly be moving into the colourful world of ZX Spectrum professional-level computing.

There's no need to stop there. The ZX Printer-available now- is fully compatible with the ZX Spectrum. And later this year there will be Microdrives for massive amounts of extra on-line storage, plus an RS232/network interface board.

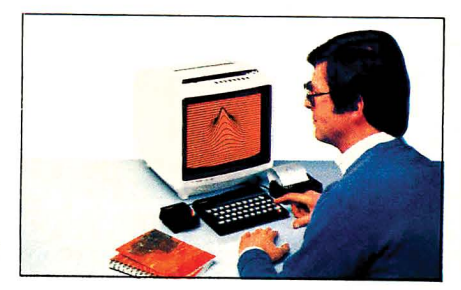

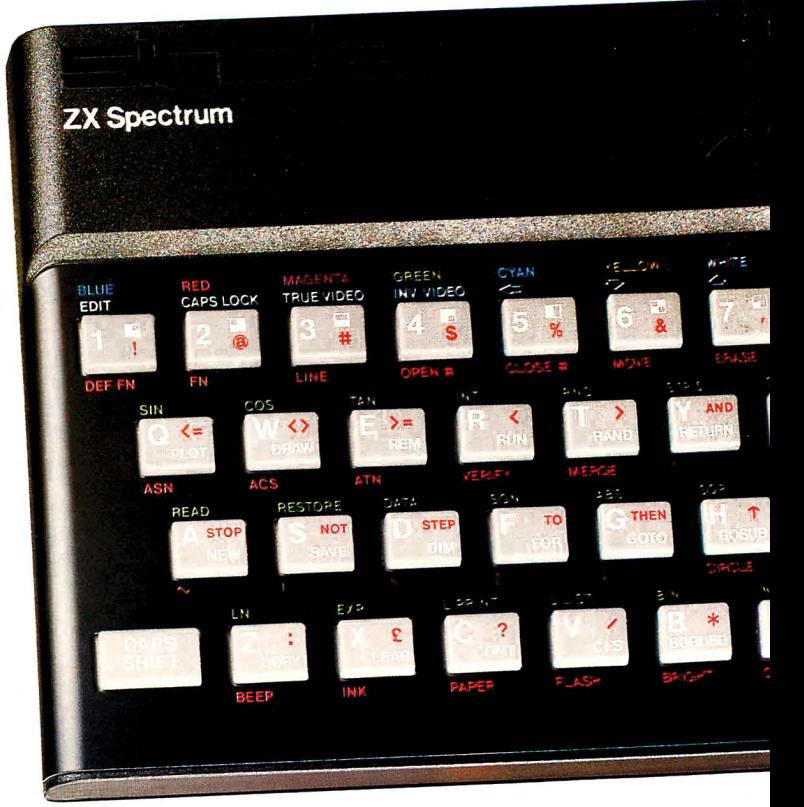

#### **Key features of the Sinclair ZX Spectrum**

- Full colour-B colours each for foreground, background and border, plus flashing and brightness-intensity control.
- Sound -BEEP command with variable pitch and duration.
- **Massive RAM-16K or 48K.**
- **Full-size moving-key keyboard all** keys at normal typewriter pitch, with repeat facility on each key.
- High-resolution -256 dots horizontally x 192 vertically, each individually addressable for true highresolution graphics.
- ASCII character set with upper- and lower-case characters.
- **Teletext-compatible user software** can generate 40 characters per line or other settings.
- **High speed LOAD & SAVE-16K in 100** seconds via cassette, with VERIFY & MERGE for programs and separate data files.
- **Sinclair 16K extended BASIC**incorporating unique 'one-touch' keyword entry, syntax check, and report codes.

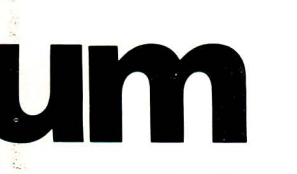

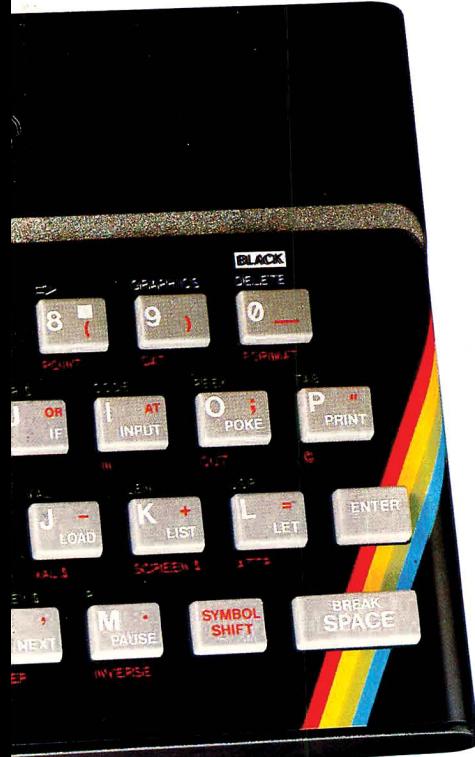

#### **The ZX Printeravailable now**

Designed exclusively for use with the Sinclair ZX range of computers, the printer offers ZX Spectrum owners the full ASCII character set-including lower-case characters and high-resolution graphics.

A special feature is COPY which prints out exactly what is on the whole TV screen without the need for further instructions. Printing speed is 50 characters per second, with 32 characters per line and 9 lines per vertical inch.

The ZX Printer connects to the rearof your ZX Spectrum. A roll of paper (65ft long and 4in wide) is supplied, along with full instructions. Further supplies of paper are available in packs of five rolls.

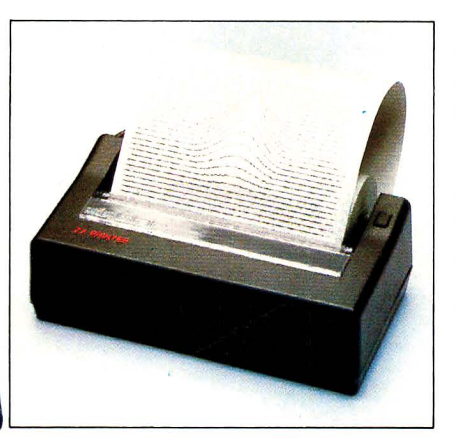

#### **The ZX Microdrive**coming soon

The new Microdrives, designed especially for the ZX Spectrum, are set to change the face of personal computing.

Each Microdrive is capable of holding up to 100K bytes using a Single interchangeable microfloppy.

The transfer rate is 16K bytes per second, with average access time of 3.5 seconds. And you'll be able to connect up to 8 ZX Microdrives to your ZX Spectrum.

All the BASIC commands required for the Microdrives are included on the Spectrum.

A remarkable breakthrough at a remarkable price. The Microdrives are available later this year, for around £50.

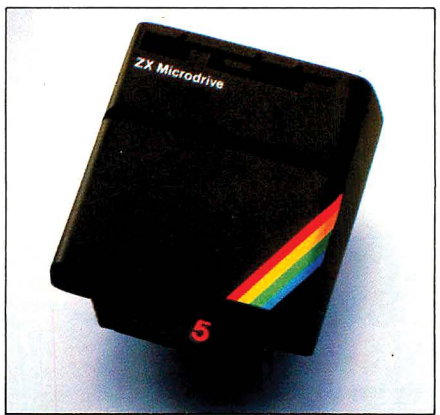

#### **How to order your ZX Spectrum**

BY PHONE - Access, Barclaycard or Trustcard holders can call 01-200 0200 for personal attention 24 hours a day, every day. BY FREEPOST-use the no-stamp needed coupon below. You can pay by cheque, postal order, Barclaycard,

Access or Trustcard.

EITHER WAY-please allow up to 28 days for delivery. And there's a 14-day money-back option, of course. We want you to be satisfied beyond doubt-and we have no doubt that you will be.

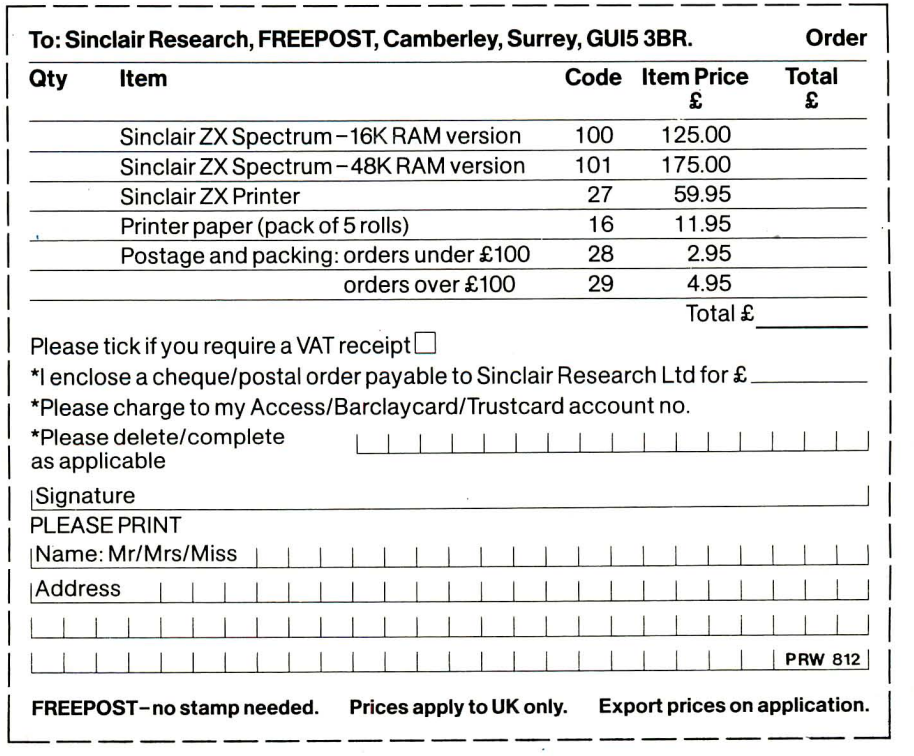

#### **RS232/network interface board**

This interface, available later this year, will enable you to connect your ZX Spectrum to a whole host of printers, terminals and other computers.

The potential is enormous. And the astonishingly low price of only £20 is possible only because the operating systems are already designed into the ROM.

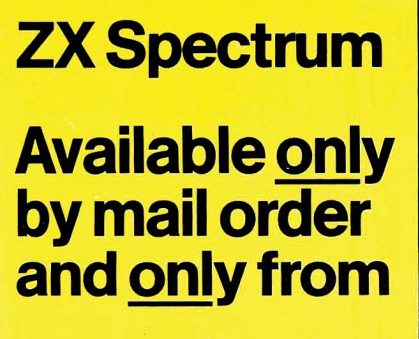

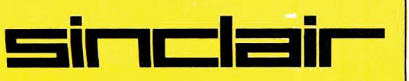

**Sinclair Research** Ltd, Stanhope Road, Camberley, Surrey, GU15 3PS Tel: Camberley (0276) 685311.

 $\tilde{\mathbf{X}}$ 

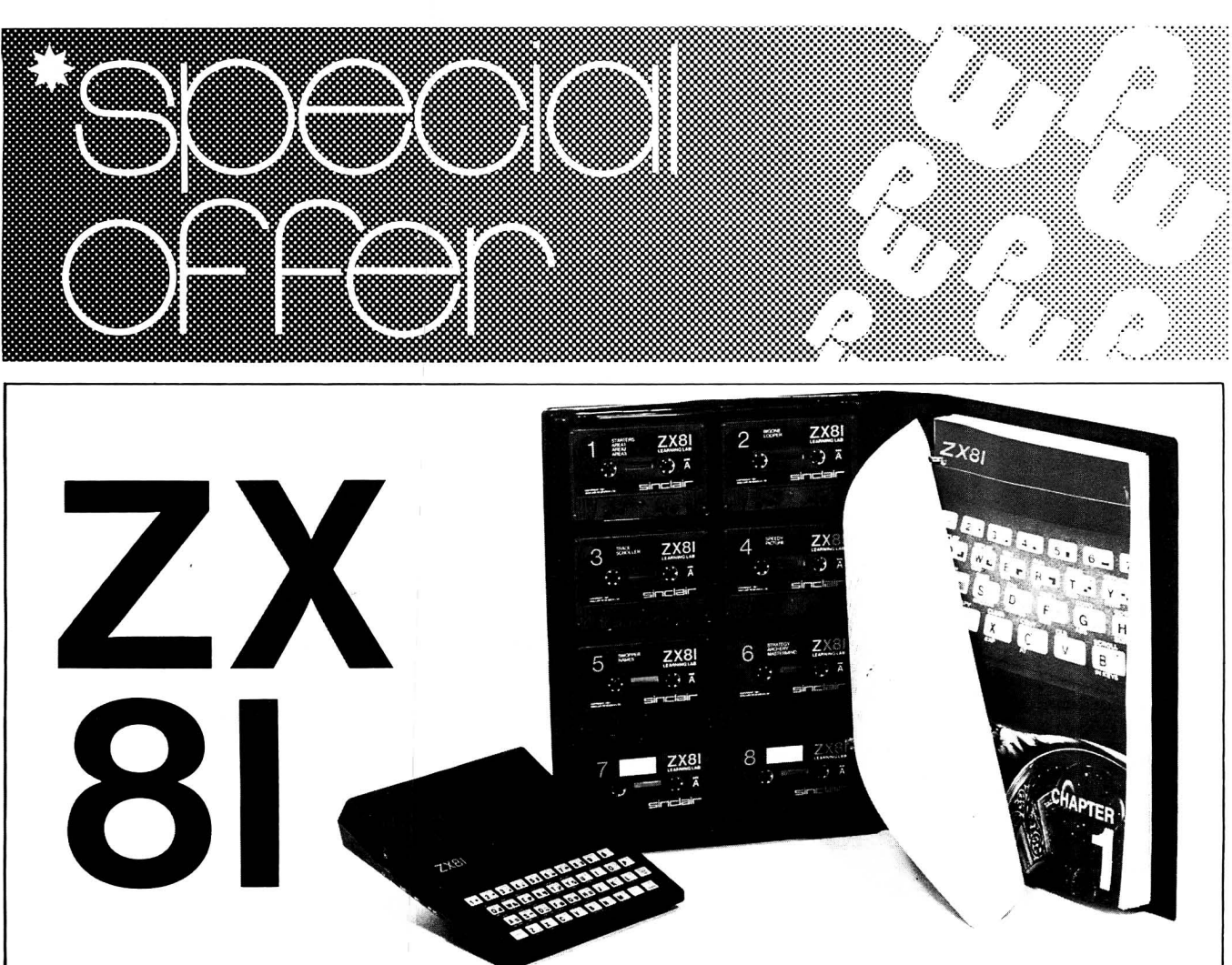

This is probably your last chance to buy the ZX81 in kit form. *Practical Wireless* has negotiated with Sinclair Research for the last 100 ZX81 kits to be reserved for *PW* readers at the low price of £32.90.

Now you can afford to have a ZX81 just for the use in the shack and let the kids have the family model for Space Invaders.

The kit is straightforward to build and is supplied with all leads, assembly instructions and ZX81 Manual. The power supply is not supplied with the kit.

For those readers who do not want to assemble a kit or who would like to learn more about programming the ZX81 we have also negotiated with Sinclair a special offer comprising a complete ZX81, with power supply, and the ZX81 Learning Lab at the special price of £55.90. The Learning Lab takes you through programming the ZX81 step-by-step with the aid of six pre-recorded cassettes and a comprehensive manual. Two blank cassettes are also supplied to allow you to save your own programs.

The Learning Lab plus ZX81 offer has no restrictions on availability but the ZX81 Kit offer is, unfortunately, strictly limited to the first 100 orders received. ZX81s are made in the UK.

#### HOW TO ORDER

Fill in both parts of the coupon with your name and full postal address in BLOCK LETTERS and send them with your crossed cheque or postal order(s)<br>made payable to Sinclair Research (your name and address on the back<br>please) to *Practical Wireless*, Dept ZX Offer, Westover House, West Quay<br>Road, P to either confirm your order or refund your cheque if you are not in the first 100 applications.

Only available while stocks last to readers of PW in England. Scotland. Wales and N. Ireland. Not available in Eire. Channel Islands or overseas. Orders are normally despatched within 28 days, but please allow time for<br>carriage. Closing date is 28th February 1983, subject to availability.

A Division of IPC Magazines Ltd., Kings Reach Tower, Stamford Street, London SE1 9LS (Reg. No. 53626 England)

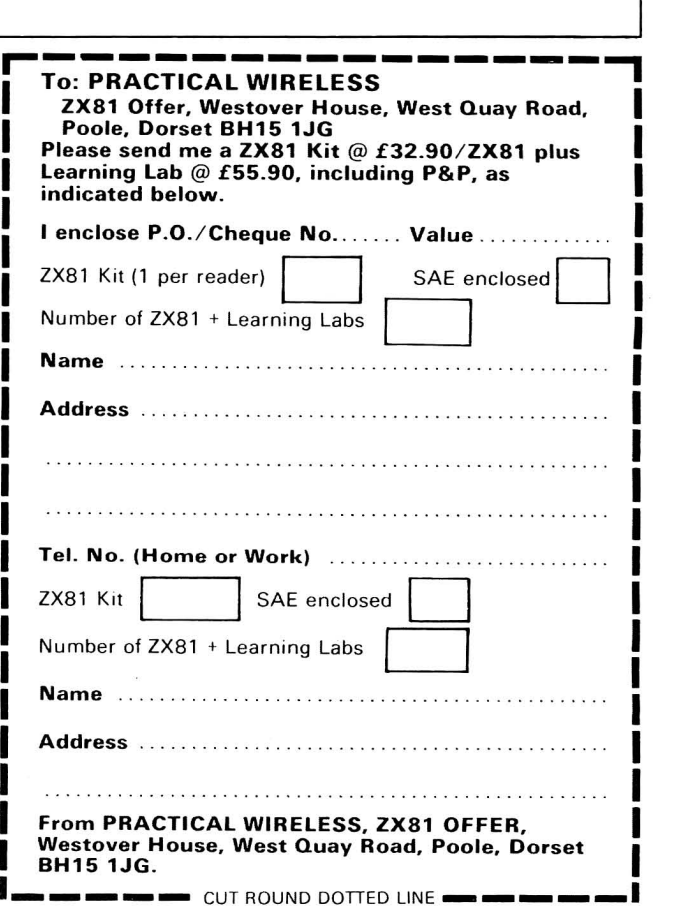

Supplement to Practical Wireless. December 1982

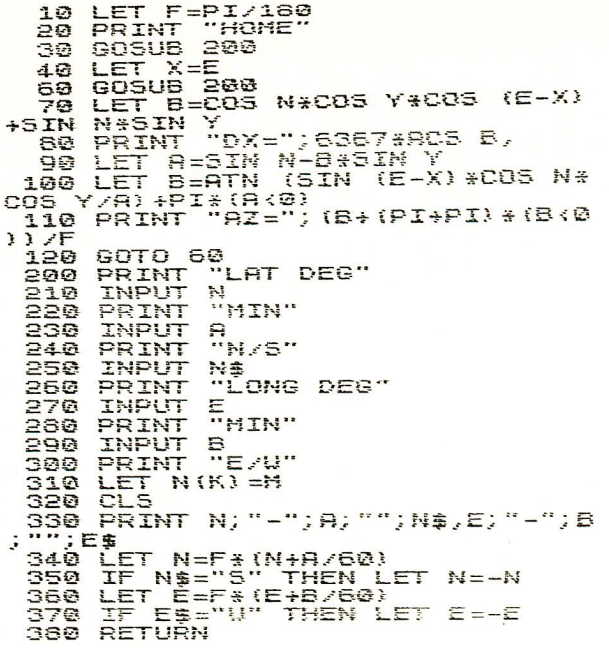

### **DISTANCE & BEARING J. MORRIS G4ANB P. RURDEN G3URX**

## $ZX81 - ZX80 + 8K$  ROM

This program is straight-forward and gives the great circle distances and bearings between (nearly) any two points on the surface of the earth. The program first asks for the latitude and longitude, both expressed in degrees and minutes, of the "home" station. It then asks for the position of the "distant" station, expressed in the same manner. When all of the information has been typed in the program prints the great circle distance in kilometres between the two stations and the bearing from the "home" to "distant" location. After this a new "distant" location can be typed in to give a new distance and bearing calculation, and the whole process repeated.

The program has one subroutine, lines 200 to 380, which is used for data input. Lines 200 to 250 consist of pairs of PRINT and INPUT statements which prompt for and fetch the degrees and minutes of the latitude and either "N" for north or "S" for south. Lines 260 to 310 make up a similar series to get the longitude, including "E" for east or "W" for west.

Line 320 clears the screen so that the PRINT statement in line 330 puts the values which have just been typed in at the top of the screen. Line 340 takes the degrees and minutes of the latitude and converts them to a figure in radians, which is saved in variable N. F is a conversion factor which is assumed to have been set to  $p/180$  before the subroutine was called. If the latitude was specified as south of the equator line 350 makes N negative. Lines 360 and 370 are very similar, and result in E being set to the longitude, in radians east of Greenwich. Line 380 marks the end of the subroutine with a RETURN to the main program.

To summarise, the subroutine takes a position, typed in as degrees and minutes on the keyboard; clears the screen and prints out the input data; and finally sets N and E to the latitude and longitude in radians north of the equator and east of Greenwich respectively.

Returning to the main program, the first step is to set F to the degrees to radians conversion factor needed by the subroutine, in line 10. The next stage is to get the "home" latitude and longitude, and so line 20 prints an appropriate prompt and line 30 calls the subroutine to get the data. The subroutine leaves values in N and E, and so these are copied into X and Y for later use in lines 40 and 50.

Line 60 starts the main program loop by calling the subroutine to get the "distant" location. A standard formula is applied in line 70 to set B to the cosine of the "central angle" between the two stations. This is the angle between the lines from the centre of the earth to the two locations. Taking arc-cosine of B and multiplying by the radius of the earth gives the great circle distance. This is done in line 80 and the result printed out with an appropriate label.

Another standard formula, specially tailored for ZX81 BASIC, is applied in lines 90 and 100 to give the bearing. The formula uses the ATN function,

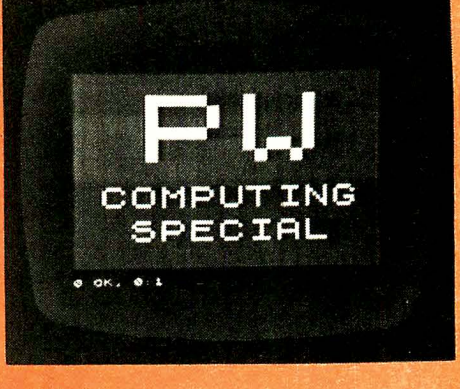

which on the ZX81 always gives a result in the range  $-PI/2$  to  $PI/2$  ( $-90^{\circ}$  to 90°). Obviously the bearing of any station to the south is going to be outside these limits, and so the expression  $P^*(A < 0)$  is included to take care of this. In line 110 the bearing is printed out with the label "AZ", short for azimuth. The slightly complicated expression in the PRINT statement merely assures that the bearing is positive by adding  $2^*p$  if it starts off negative; and then converts from radians to degrees using  $F$ , the conversion factor set in line 10. Line 120, the final statement of the main program, causes a jump back to the start of the loop at line 60, ready for the next calculation.

Using the program is simplicity itself. Once it is loaded, press RUN and the prompt "HOME LAT DEG" should appear. Type in the degrees part of your home latitude, and press NEWLINE. Then the program will prompt "MIN" to which you should respond with the minutes of your latitude. Next will come "N/S" to which the answer should be "N" if you are north of the equator and "S" if south. A very similar sequence is used to set the longitude. After doing this the figures just typed in are printed out and can be checked. The process is then repeated for the "distant" station, following which the distance and bearing are printed. The ZX81 is then ready for the position of a new "distant" station to be typed in.

The program is fairly "bomb-proof" in normal use but will crash in certain special circumstances. In particular, the program will halt with report 6/100 if the two locations are exactly on opposite sides of the earth, or if they are both on the equator. In the former case all bearings are equally correct, and<br>in the latter the bearing will be  $90^{\circ}$  or  $270^{\circ}$ . In both cases the distance will be calculated correctly. Unfortunately, the very cases which can cause a crash are those most likely to be used in program testing! However, they should very seldom arise in real calculations. If the program does crash it can be restarted at the point of inputting the location of the "distant" station by GOTO 60.

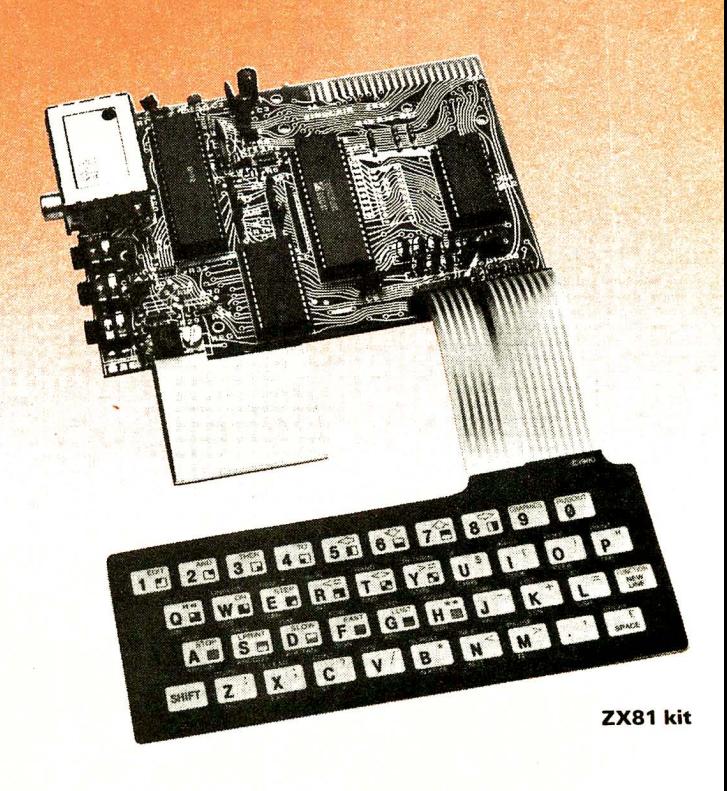

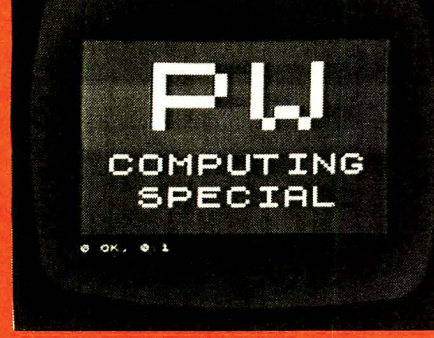

#### **SPROG FINDER J. MORRIS G4ANB P. BURDEN G3UBX**  $ZX81 - ZX80 + 8K$  ROM

Do you want to track down that annoying "whistle", "birdie", "sprog", or more properly but less descriptively "spurious response" in your receiver? Spurious responses have plagued radio operators ever since the invention of the superheterodyne receiver. The image response of a simple superhet is well known and easily calculated. In more complex multiple i.f. transmitters and receivers with several oscillators things are not so simple, and it can be very difficult to track down the source of a particular "sprog"

This program helps by using the tireless high-speed arithmetic capability of the computer to try every possible combination of the various oscillator frequencies and their harmonics. It starts by considering only the fundamental frequencies, adding and subtracting them in every conceivable way and comparing the result with the actual spurious response frequency. If a match is found the combination is printed out and the program carries on searching. Once all of the combinations involving only the fundamental frequencies have been exhausted the second harmonics are included in the calculation. When this series is exhausted the third harmonics are introduced, and so on. In fact the program will run for ever, trying less and less likely combinations, until it is stopped from the keyboard.

The program falls naturally into 7 sections, and these are distinguished in the listing by the "hundreds" of the line numbers. Lines 10 to 50 form the introductory section. After a short prompt from line 10 the number of frequencies involved, F, is set by the INPUT in line 20. Arrays O and N are set to this size. O is used to hold the oscillator frequencies and N keeps the harmonics being considered. The constant "1" is used many times in the program and so U is set to this value to save memory space. (This may seem odd at first sight, but a constant is held in the ZX81 memory as its character representation followed by another half-a-dozen hidden bytes containing the binary value; so that an innocent looking "1" in a program can actually eat up a significant amount of memory.)

Lines 100 to 140 make up a loop prompting for, inputting and printing the oscillator frequencies. It does not matter what units the frequencies are specified in, as long as they are all the same; such as all in MHz or all in kHz.

The frequency of the spurious response is set in lines 200 to 250. It would be unwise to specify a single frequency, as inaccuracies and rounding errors would make an exact match very unlikely. Instead a range of frequencies is set by giving a low limit, L, and a high limit, H. Line 260 gives M the initial value one. M is used to hold the maximum harmonic which will be considered.

Each element of the "harmonic array", N, is set to this value in lines 300 to 320. Line 300 marks the start of the main section of the program.

Lines 400 to 430 set P to the product frequency of mixing together the current harmonics of all of the oscillators. This is our trial spurious response which will be compared with the real spurious response. Before doing that, however, lines 440 and 450 check to see if any key is being held down. If not the program goes on its way in FAST mode, calculating its heart out. If a key is pressed, stow mode is set so that the screen can be examined for any results so far. When the key is released FAST mode will come back on the next pass through the loop, so keeping the search going as rapidly as possible.

Lines 500 to 560 form the print-out section. Line 500 checks to see if the possible spurious response just calculated is within the range of interest. If not the print section is skipped. If the response is within range the actual frequency is printed out followed by the components making it up.<br>The print line is organised as an equation, using "+", "\*" and "=". For example, a line reading:  $1.4 = -3*0.2 + 2*1.0$  would mean that a spurious response at 1.4MHz could come from the 3rd harmonic of a 0.2MHz oscillator mixing with the 2nd harmonic of a 1MHz oscillator. "Zero harmonics" are included in the calculation to allow for the case where there are several oscillators but not all of them take part in the production of a given spurious response. Any zero harmonics are suppressed in the print-out by line 540.

"FREQS" PRINT  $\frac{28}{30}$ )<br>| N (F)<br>| 0 (F)<br>| <u>1</u> = 1 INPUT DIM śā LET FOR K=U TO F<br>PRINT "F";K;"=";<br>INPUT O(K)  $100$ 110  $\frac{120}{130}$ PRINT D(K) NEXT K<br>PRINT "LO=";<br>INPUT L 140 200<br>210 220 PRINT L<br>"HI="; 230 PRINT INPUT<br>PRINT  $H_{\rm H}$  $240$  $\begin{array}{ll} & \mbox{M=0} & \mbox{F} \\ \mbox{FOR} & \mbox{K=U TO F} \\ \mbox{LET} & \mbox{N(K)=M} \\ \mbox{NET} & \mbox{F=0} \\ \mbox{FOR} & \mbox{K=U} \\ \mbox{L=1} & \mbox{F} \end{array}$  $250$  $250$ 300 310<br>320 400  $K=U TO F$ <br>P=P+0(K) \\thetheft(K) 410 420 LET P=P+0 (K) \{N}<br>
NEXT K<br>
IF INKEY\}="" THEN FAST<br>
IF INKEY\}-"" THEN SLOW<br>
IF P<L OR P;H THEN GOTO 600<br>
FOR K=U TO F<br>
IF N(K);0 THEN PRINT "+";<br>
IF N(K);0 THEN PRINT "+";<br>(D(K); 430<br>440 450 500 **FARM** 510<br>520 505  $\frac{5}{3}$  $\overrightarrow{O(K)}$   $\overrightarrow{NEXT}$   $\overrightarrow{K}$ j.  $540$ 550 PRINT PRINT<br>LET N(K)=N(K)=U<br>LET N(K)>=-M THE<br>LET N(K)=M<br>NEXT K<br>LET N=MitU  $500$ 610 THEN GOTO 400 620 630 NEXT K<br>LET M=M+U<br>GOTO 300 648<br>650 660

Lines 600 to 640 select the next harmonic set. This is done by lowering the harmonic number of the first frequency until it passes - M. (Negative as well as positive harmonics are considered to allow for subtractive as well as additive mixing.) When the first oscillator harmonic goes below -M it is reset to +M and the harmonic of the second oscillator reduced by one. If this passes the lower limit it is similarly reset and the next harmonic number reduced, and so on until every possible combination has been covered. The FOR-NEXT loop in lines 600 to 640 is usually abandoned before it has terminated normally, control being passed to the product calculation. The only time line 650 is executed is when every combination of harmonics up to the maximum, M, has been tried. Line 650 then increases the maximum harmonic and line 660 sends the program back to start scanning all over again.

Use of the program is quite simple and should be evident from the above description. Be warned, however, that because the program is quite exhaustive in its search, trying each and every combination, it can take quite a while to run, especially if there are several oscillators and the harmonics involved are high. A good plan is to set the program running, type in the data, and leave it. Switch the television off, and let the ZX81 chunter away to itself. This way you can go out for the evening and quite honestly claim that the whole evening was spent tracking down an elusive sprog

To give an example (which actually occurred), a TS-700 144MHz transceiver was being used with a Microwave Modules 144-432MHz transverter and a strong "birdie" could be heard when the receiver was tuned to 145.045MHz on u.s.b. Where did it come from? The transverter has two oscillators, one at 116MHz and the other at 101MHz. Inside the TS-700 things are a bit more complicated, there being three oscillators. The first is the v.f.o., which tunes from 8.2 to 9.2MHz, and so when the receiver is set to 145.045MHz the v.f.o. must be at 8.245MHz. That is our third frequency. The v.f.o. output is mixed with a 126-109MHz signal from a crystal oscillator so giving the fourth frequency. The fifth and final oscillator is also crystal controlled: the 10.6985MHz carrier oscillator.

These five frequencies are fed into the program. The spurious response has to be coming down the i.f. strip to be detected and the nominal i.f. frequency is 10-7MHz. To allow a bit of elbow room the high and low limits are set at 10.65 and 10.75MHz. The result, after about ten minutes, is discussed below.

It seems that the second harmonic of the 116MHz oscillator is mixing with the 101MHz in the transverter to give 131MHz, which is probably travelling down the lead to the TS-700. In the TS-700 the carrier oscillator, second harmonic of the v.f.o, 126-109MHz conversion oscillator, and stray 126MHz from the transverter are all mixing together to give 10.6825MHz. This is only 12.5kHz away from the nominal i.f. and the difference could well be due to one or more of the crystals not being quite spot on. This may not be the actual cause of the "birdie", but it is plausible as a first line of investigation.

Notice how the program also finds the carrier oscillator itself, at 10.6985MHz. Although this comes within the constraints of the program this "trivial" solution would actually be ignored.

#### *TTY INTERFACE*

Softest have developed a low-cost interface for both the ZX81 and Spectrum computers to give the user hard-copy output on a Teletype printer. The interface is supplied complete with machine code driver for printing ASCII characters and requires a 9V 20mA supply (PP3 battery). The unit also takes less than 1 OOmA from the computer itself.

Interfacing the computer to a 20mA current loop driven Teletype the unit gives hard-copy across 72 characters on plain paper. The software supplied generates the coded serial bit stream for actually driving the Teletype. Written in machine code it is provided as a listing. The programs are called as USR routines and characters placed in specified locations are sent to the Teletype at 110 baud.

The hardware is a compact potted assembly with all connectors supplied. The Teletype is connected via a simple terminal block and the interface plugs into the rear of the computer.

The price of both versions is £9.50 post free with the BASIC listing on cassette for the Spectrum costing an extra £2. 50.

Softest can also supply a Rapid Reference Series of booklets on ZX81 BASIC and Machine Code and a casse tte with a ZX81 test program.

Softest, 10 Richmond Lane, Romsey, Hants S05 SLA.

#### *PORTABLE CASES*

Kalenia Wood Products custom-built operating centres and carrying cases are strongly constructed to make your Sinclair ZX computer system fully portable. Foam sponge protects and holds the computer and its accessories in position and with the lift-off lid removed the unit becomes an ideally laidout computing centre. The cases are made from Birch plywood and finished in the manner of traditional scientific instrument cases. ZX81 case £21.00, Spectrum case £2 2.00 inc. VAT and post and packing.

The ZX81 case is  $483 \times 279 \times 95$ mm and holds ZX81, Sinclair 16K RAM, power supply, leads, manual, software and cassette recorder. A ZX Printer can be substituted for the tape recorder for an extra £ 1.50.

The Spectrum case is 534  $\times$  299  $\times$  95mm and holds Spectrum, power supply, leads, manual, software, cassette recorder, ZX Printer and ZX Microdrive.

Kalenia Wood Products, 4-6 Auckland Street, Burslem, Stokeon-Trent ST6 2AX.

#### *EPROM PROGRAMMER*

With the increased use of the ZX81 by radio amateurs, many of them are finding the operating speed of the Sinclair BASIC very slow. Machine code is much faster, more economical in the use of memory and can be POKED in by a BASIC program, but a better storage medium is an EPROM. Once a program is stored in an EPROM it is simply accessed by a USR command. There is no need for the long wait, sometimes in vain, for a program to be loaded from a cassette. A fast restart in the case of a "white-out" is also enabled.

The programmer will program 2716-2732 and 2764 EPROMS under software control. The EPROM being programmed is held in a high-quality 28 pin ZIF socket for ease of insertion and removal. The control software is supplied on a cassette and, in case of failure to load, as a listing. For programming a 27 to 30V power supply is required, easily obtained by connecting three PP3 batteries in series. Price £46.00 inc. VAT.

Lansdowne Electronic Systems, Unit 21, Borough Road Industrial Estate, Steeplejack Way, Darlington, Co. Durham DL1 1TG.

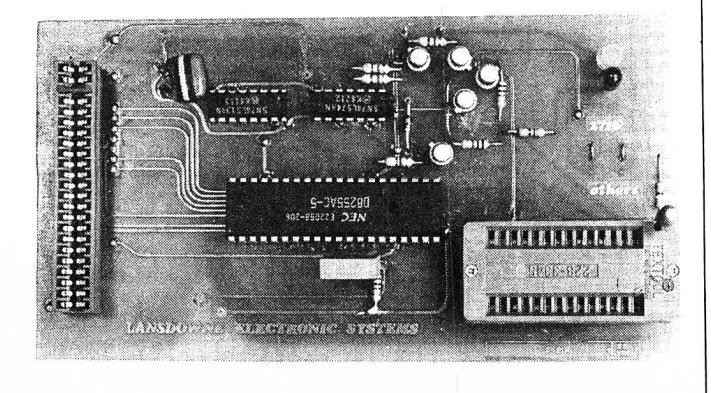

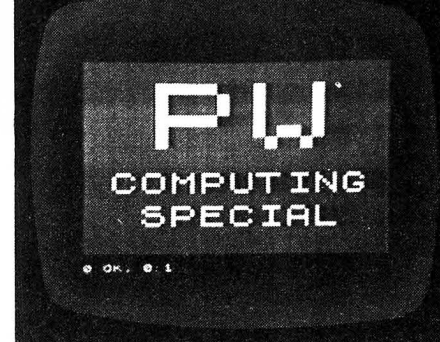

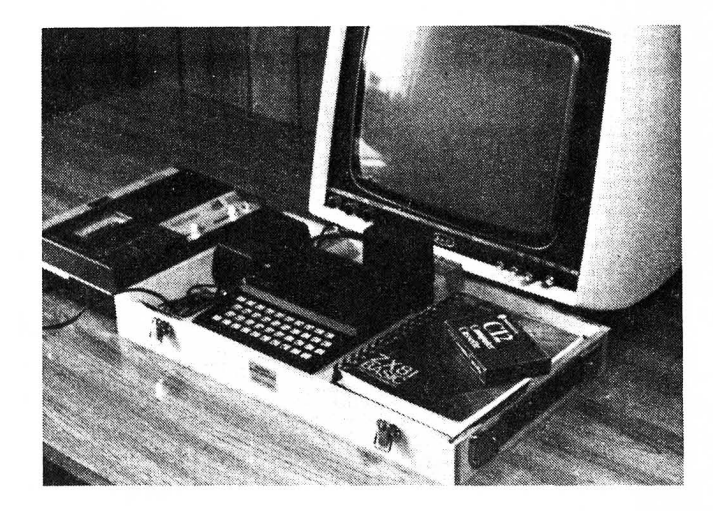

## **REDDITCH ELECTRONICS**

**21 FERNEY HILL AVENUE REDDITCH WORCS 897 4RU** 

## **ZX81 HARDWARE**

(postage 40p under £4)

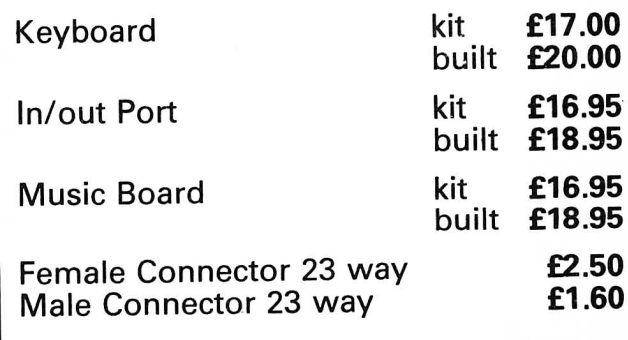

## '\ **SPECTRUM HARDWARE**

Connectors etc, See catalogue, Send stamped envelope for free catalogue.

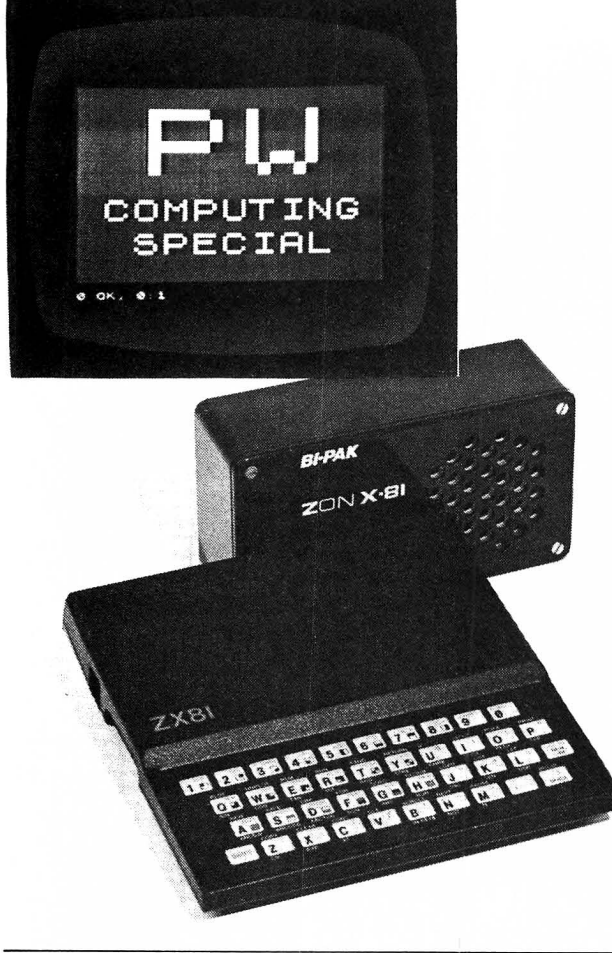

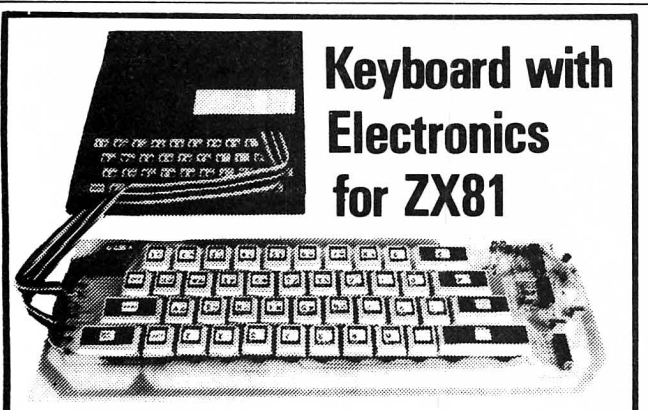

A fUl·size, full·travel 43-key keyboard that's simple to add to your ZX8' and requires no soldering in the ZXB1.

Complete with the electronics to make "Shift Lock", "Function", and "Graphics 2" single key selections making entry far easier.

Powered from ZX81's own standard power supply - with special adaptor supplied. Two-colour print for key caps.

Amazing low price for complete build·it·yourself kit,

only £19.95 incl. VAT and carriage. Construction of the UW72P

Full details in the June 1982 issue of "Electronics - The Maplin Magazine" on sale at all good newsagents price 60p. In case of difficulty send 60p to address below, or £2.40 for annual subscription (4 issues).

#### **IIII IIIIN]DEIIIIIII** II Electronic Supplies Ltd P.O. Box 3, Rayleigh, Essex SS6 8LR. Tel (0702) 552911

Retail shops at<br>159 King St., Hammersmith, London W6. Tel: 01-748 0926<br>284 London Ra., Westcliff-on-Sea, Essex. Tel: (0702) 554000<br>Lynton Square, Perry Barr, Bırmıngham. Tel: (021) 356 7292<br>(Shops closed Mondays). All mail

#### **ADD-ON SOUND UNIT**

Bi-Pak Semiconductors are marketing a unit which plugs into the rear of a ZX81 to give facilities for generating a wide range of sound effects under program control.

The unit is based on a three-channel plus noise sound effects i.c. and is so designed that the pitches and volumes of the three channels and the overall attack and decay envelope can be controlled by simple BASIC statements. Although the main application of the ZonX-81 is to add sound to games it could be programmed to produce Morse Code under direct programme control.

No soldering is needed to install the ZonX-81 , all power supplies etc being taken direct from the ZX81's rear socket. The module is housed in a black plastics case with a manual volume control and built-in loudspeaker. A 16K RAM or any other add-on unit can be plugged into the rear of the ZonX-81

A comprehensive instruction booklet takes the user through the operation of the unit and includes a number of sample programs, I did find however that the booklet needed very careful reading before I got the hang of using the programs,

The ZonX-81 costs £25.95 incl. VAT and postage from Bi-Pak Semiconductors, PO Box 6, Ware, Herts.

#### **ZX81 AUDIO CONTROLLER**

The Abacus Electronics controller elimin ates the tedious swapping of plugs when saving and loading programs on cassette. The built-in microphone/speaker on the ZX81 version gives fast and reliable cueing and naming of programs. It can also be used as the output for the two Morse Tutor programs listed in this supplement. A single switch selects TALK, SAVE, CUE and LOAD modes, The Spectrum version has single switch selection of SAVE, LOAD and AMP modes, the built-in amplifier and loudspeaker boosts the Spectrum sound output. Volume can be controlled from the rear of the unit,

Prices: ZX81 model £12.00, Spectrum model £14.95 inc, VAT.

Abacus Electronics, 186 St. Helens Avenue, Swansea, W, Glamorgan.

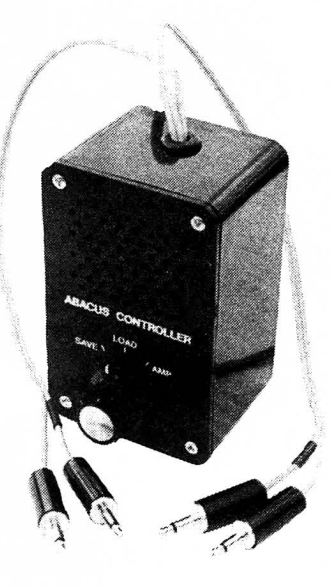

#### **MOTHERBOARD INPUT-OUTPUT PORT**

Redditch Electronics manufacture several interesting add-on modules for the ZX81 computer, Their RE79 Input-Output port in its motherboard version is a most useful addition allowing you to control, using suitable interfaces, a wide range of devices such as printers, plotters, motors and lights. Inputs can be received through the input port from sensors or other computers.

A programmable m.o,s, input-output chip is used to keep power requirements low. The Input-Output port is memory mapped allowing it to be controlled using ZX81 BASIC, rather than machine code, with PEEK and POKE commands. Programming details are supplied along with examples. The<br>port is available in kit form at £13.50 and built at £14.95.

The company also supply a range of motherboards to allow memory packs and up to two other cards to be fitted to the computer. One version is fitted with a voltage regulator to supply +5V to any cards plugged into the motherboard, cutting down the load and heat dissipation of the already heavily loaded ZX81 regulator and heatsink,

A version of the RE79 port is available with a male-female connector so that a motherboard is not required.

Redditch also make a 40 key keyboard which is a straight replacement for the ZX81 touch keyboard. The keys have the legends printed in red and black and protected by clear plastic key tops. This keyboard is supplied ready built at £20.00 or in easily built kit form at £17.00 inc. VAT and postage

Many other useful items are also available from Redditch Electronics, 21 Ferney Hill Avenue, Redditch, Worcestershire B97 4RU.

## **1K MORSE TUTOR**

**P. J. HARRIS** 

## **ZX81**  $ZX80 + 8K$  ROM

There have been many designs for dedicated Morse learning aids-indeed Practical Wireless has published several designs including a recent one which gave a visual read-out of the characters randomly generated. The ZX81 can be used to generate Morse characters either randomly (as is needed when trying to learn Morse Code) or as a direct translation of text. This program is a simple random character generator designed to run on the 1K unexpanded ZX81. The speed of sending the groups of five characters is set at 12 words per minute but this can be changed by POKEING different values taken from the table.

When the program is nun the prompt "L/N/B" appears for Letters/Numbers/Both and the required selection is made by keying the appropriate button. There will be a short pause before the ZX81 starts sending groups of five random characters at 12 w.p.m.

The output is via the tape recorder lead and should be monitored via a low power audio amplifier or recorded directly onto tape

At the end of the period the characters sent are displayed on the screen to allow you to check how well you have performed.

The program can be stopped by pressing any key and holding it down until the next character is started. Once the program has been completed it must be RUN again for the next batch of random characters

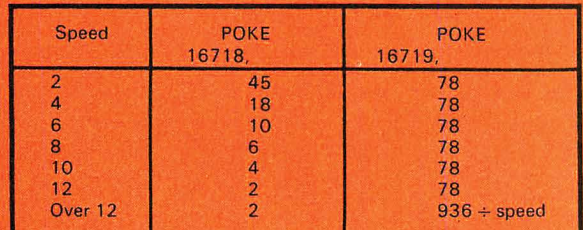

REM 8DINSXP177777 .<br>≧ge ---me me 2002 2005  $\frac{1}{2}$  $=$   $=$  $\frac{1}{1-\frac{1}{2}}\frac{1}{1-\frac{1}{2}}\frac{1}{1-\frac{1}{2$  $\overline{z}$  and  $\overline{z}$ 医耳鼻 要 LEAR THE THING IS A THE THING IS A THING OF THE THING IS A THING OF THE THING IS A THING OF THE THING IS A THING IS A THING OF THE THING IS A THING OF THE THING OF THE THING OF THE THING OF THE THING OF THE THING OF THE TH --- $\overline{a}$ TAN Y7X4 **SUB ??INKEY\$UAL<br>?INKEY\$PEEK COPY<br>LOAD AT (SCROLL** ugi **GOSUB**  $2$ INKE LN OPY OP)<br>Y≸RT { GO TRE RELEASE<br>SUB RELEASE SUB-<br>N RINEY SET (A)<br>E(RND) # ; ?- FF<br>G40? RETURN C5 **LN WELN** 電話 (「NEXT 百广(FOR T<br>FRST STR\$ LN 圆形<br>C55?RND;?- ;?? R<br>LN ?INKEY\$ LPRINT RETU<br>"T 70 E1002 LN **FAST** FBS: LN :1NCY\$LN ?<br>GOSUB ??INKEY\$\_?<br>7/EXP U?INKEY\$\_?LN<br>NT ? LPRINT TAN **?INKEY ?INKEY** LPRINT<br>5 FRS RINT<br>FAST<br>DIM O\$(61)<br>POTNT "L/N/B" 壶  $10$ PRINT "LZNZB"<br>INPUT A\$<br>GOTO 2:CODE A\$  $\frac{25}{39}$ 40 ة35≍∀<br>¥=29 78 LET 79 LET GOTO 105 80  $\overline{95}$ LET  $X = 25$  $\sqrt{7} = 38$ 99 GOTO 105 100  $102$ LET  $X = 10$ . Ŷ=28 103 LET 105 RAND FOR N=1 TO 59 110 120 (IN/6()INT N/6))  $<sub>+</sub>$  (INT</sub>  $(RND+X) +Y)$ NEXT N<br>RAND USR 1.30  $140$ 16775 150 PRINT  $\Omega$   $\approx$ 

#### **PW RADIO PROGRAMS CASSETTE**

The programs listed or described for the ZX81 in this supplement are available on a cassette for easy and rapid loading. The cassette, titled PW Radio Programs, is available from Practical Wireless, Westover House, West Quay Road, Poole, Dorset BH15 1JG. Price £3.50 inc. VAT and postage. Please make cheques/postal orders payable to IPC Magazines Ltd.

www.americanradiohistory.com

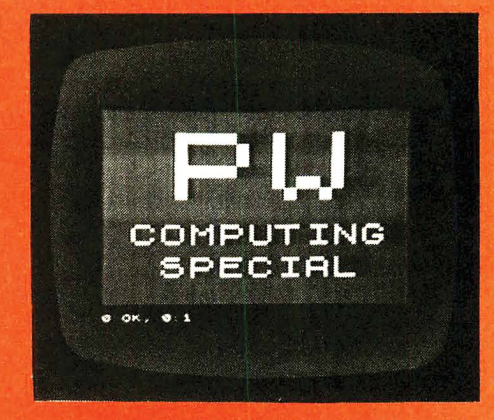

## **16K MORSE TUTOR P.J. HARRIS**  $2X81 + 16K$  RAM

The 1K Morse Tutor program, whilst being adequate for the task, is limited in its ability to allow changes to speed under keyboard control. This 16K version, by the same author, does allow the operator to not only change speed from the keyboard, but also makes it easier to run the program.

When the computer has finished sending a batch of random characters the user can return to the start by simply pressing NEWLINE.

The Morse characters being sent by the ZX81 are output as a tone via the MIC socket and this must be fed into a suitable low-power audio amplifier. Suitable designs have appeared in Practical Wireless, the most recent being the '3 Volt Audio Amplifier' in the June 1982 issue. Another suitable amplifier is the 'Cheap and Cheerful Amplifier' from PW March 1981. The circuit for this is shown below

After each batch of random characters the computer outputs to the screen the characters just sent to allow the user to check his accuracy.

This program is available on the PW Radio Programs cassette tape to make it easier to load the program into the ZX81.

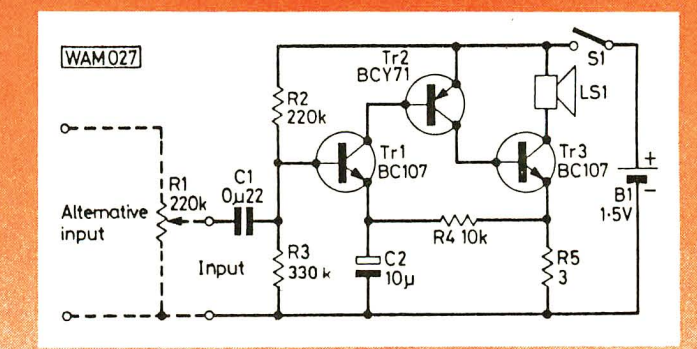

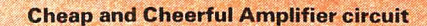

ZX81 with **16K RAM pack** 

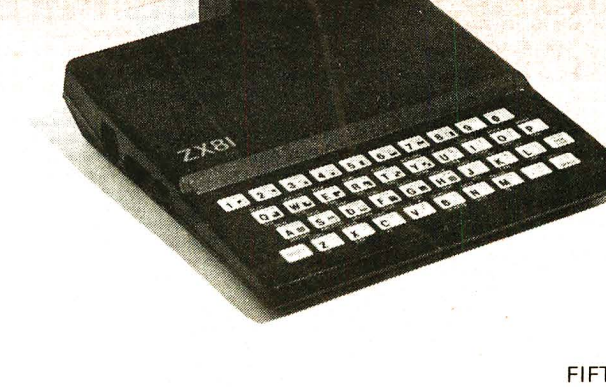

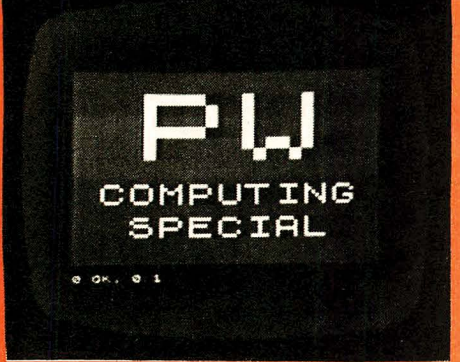

#### **VIDEO OUTPUT FROM A ZX81** N. **FOOT G8Men**

Many amateurs will want to use the ZX81 with a monitor rather than a small portable black and white TV. Better picture quality is one reason for this and it also releases the portable TV set for domestic use.

As standard the ZX81 does not have a video output although the u.h.f. modulator is fed with video from the computer itself.

There are two alternatives, the first of which is to do away with the modulator altogether and just have the video signal output from the socket. This means that the computer can only be used with a monitor. This is no disadvantage if the computer is to be equipped with a new keyboard and built into a complete system, but it is a drawback if you still want to be able to use it, occasionally, with a TV away from the shack.

the video signal (buffered by an emitter<br>on the u.h.f. TV signal from the modulator output

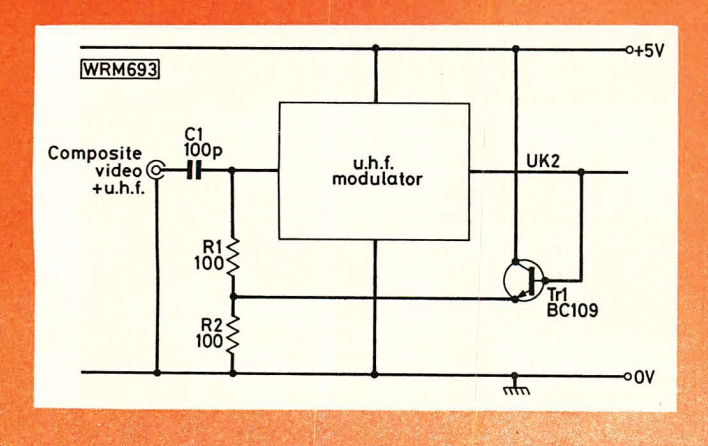

The video signal is fed from the p.c.b. into the modulator by a short length of tinned copper wire, entering the medulator through one of the holes in the plastics grommet. This wire must be carefully unsoldered from the plated-through hole in the p.c.b., making sure that the pad is not lifted, and bent so that it is horizontal and in line with the grommet hole.

Remove the lid of the modulator (it is a push-fit) and locate the centre tag of the output coaxial socket. The only connection to this tag is a small resistor mounted vertically inside the modulator and covered with a plastics sleeve. Unsolder this resistor from the tag and carefully bend it away from<br>the tag. Push the body of a 100Ω resistor (R1) through the other grommet hole and cut the lead inside the modulator so that it can be soldered to the tag. Solder a small 100pF ceramic capacitor (C1) between the tag and the unconnected lead of the vertical resistor, making sure that the resistor does not touch anything else in the modulator.

Take the BC109 transistor (Tr1) and bend the emitter and collector leads at right angles to the base lead. Solder the base lead into the platedthrough hole vacated by the input wire to the modulator, and then solder the collector lead to the +5V wire which runs between the p.c.b. and the feed-through capacitor in the top corner of the modulator body. Then solder the emitter lead to the free end of R1. The other  $100\Omega$  resistor (R2) is soldered between the emitter-R1 junction and the body of the modulator at the feed-through capacitor. Check all your work carefully and replace the modulator lid.

The signal coming out of the TV socket of the ZX81 should still drive a standard u.h.f. TV with no noticeable change in picture quality. It should also drive a standard monitor set.

Note that this modification will almost certainly invalidate the guarantee and if this worries you then leave the mod until the guarantee runs out

If you wish to get rid of the modulator altogether then it is still advisable to build the emitter follower circuit to buffer the computer output.

## **COLOUR TEST PATTERNS** N. FOOT G8MCQ **16K ZX SPECTRUM**

A useful program for the amateur who is interested in ATV is one for generating a test pattern both for use in the shack, checking out equipment, as well as for transmitting to other stations.<br>This program generates colour test patterns ranging from a solid colour

The first program generator is also incorporated into the cross-hatch and a colour bar pattern.<br>A circle generator is also incorporated into the cross-hatch generator. To be able to transmit the test patterns you will need

the video signal directly to the ATV transmitter. This can be done by using the modification described for the ZX81, as the modulator is the same for both the 81 and the Spectrum. Video is also available at pin 15 bottom on the Spectrum edge connector.

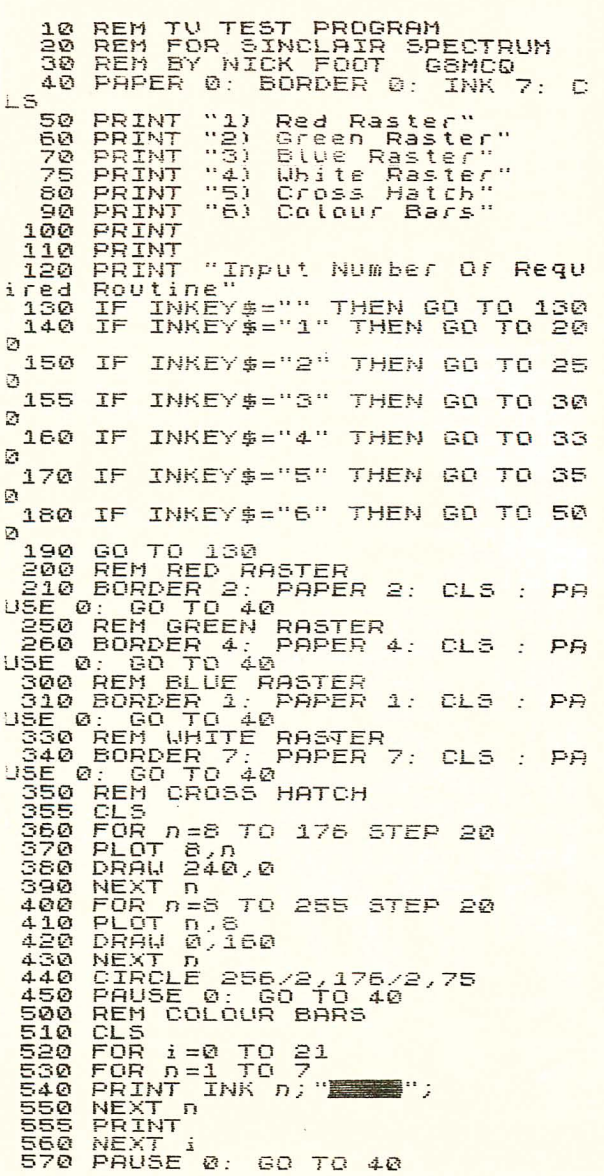